# **ShenZhen Gather Genius Technology Limited**

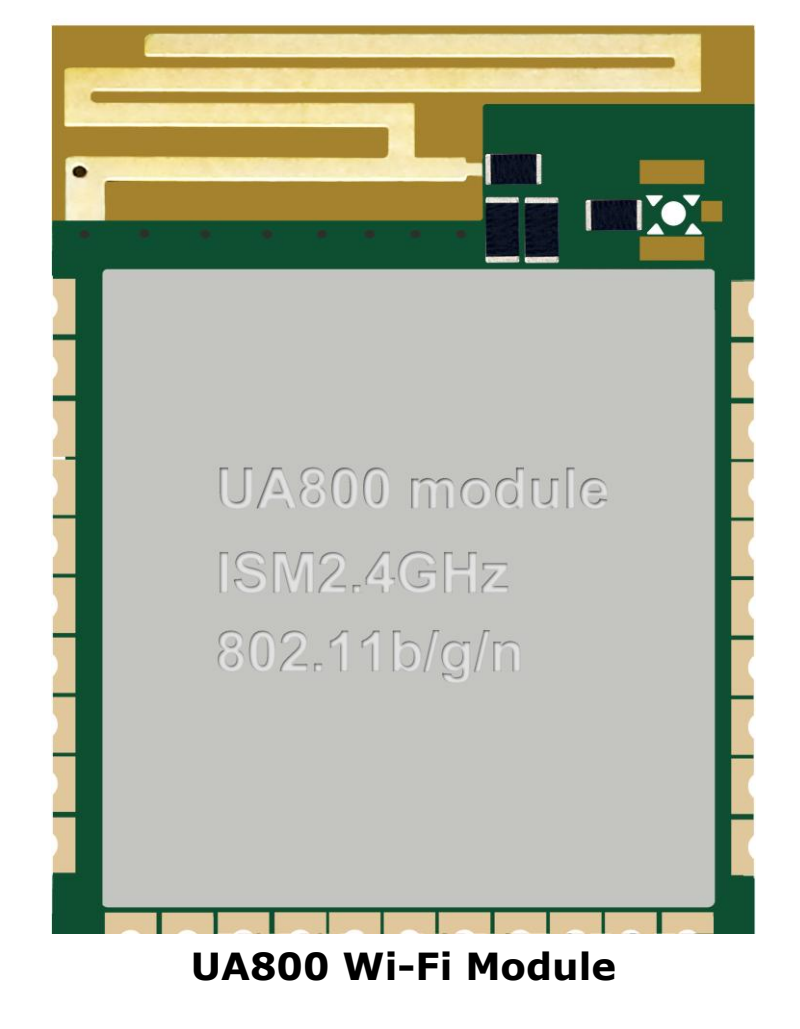

**FCC ID: 2ALLFUA800**

Specification Version 1.1 DATE: 2018.3.6

# **Disclaimer and notice**

The document is provided "AS IS," without warranty of any kinds, including the implied warranties of merchantability and applies to any guarantee for a particular purpose, or non infringement, and any proposal, specification or sample of any guarantee mentioned anywhere else.

This document does not bear any responsibility, including the use of the document information from infringement of any patent infringement liability.

This document is not here by estoppel or otherwise, any intellectual property rights is granted the license, whether express or implied license.

The information in this document might be modified for upgrade or other reasons. ShenZhen Gather Genius Technology Limite reserves the rights to make change without notice. This document is used for design guide only, ShenZhen Gather Genius Technology Limite corporation try the best to supply the correct information, but it does not assure there is not any error in this document. All the ostensive or implied states, information, suggestion are not guaranteed.

# **INDEX**

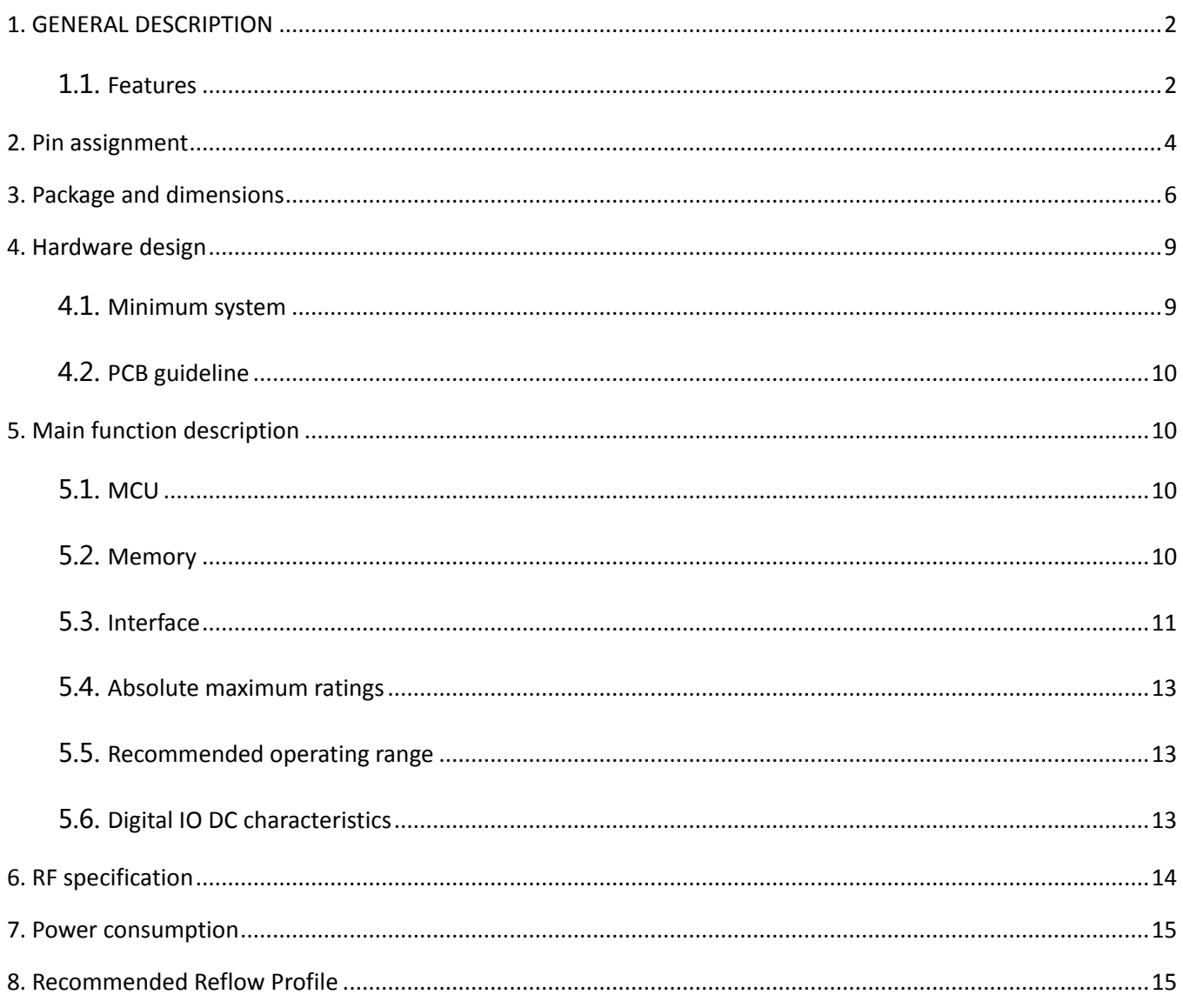

# <span id="page-3-0"></span>**1.** GENERAL DESCRIPTION

The UA800 module supports standard IEEE802.11 b/g/n protocol, TCP/IP stack and support STA, AP, STA+AP work mode. It can be used in the present device for additional Wi-Fi feature, or to design standalone network controller.

UA800 is a total solution for Wi-Fi network, which can be used separately. It can boot from external flash directly and designed to work with external MCU.In this case, UA800 can be added to any micro-controller system through UART interface.

UA800 is highly integrated with antenna switch, BALUN, PA, PMU. It just needs a few components for external circuit, which help to save the PCB room and cost furthest.

### <span id="page-3-1"></span>1.1. Features

- Support 802.11 b/g/n;
- Embedded TCP/IP protocol stack;
- Integrated TR switch/Balun/LNA/PA/antenna;
- MCU clock frequency up to 160M, internal cache 8kB;
- Integrated 16Mbitsflash;
- Supply voltage range: 3.0V~3.6VDC, single 3.3V is recommended to use.
- Support OTA firmware upgrade, which can be initiated with mobile phone APP and AT command;
- Support STA, AP mode;
- Support Smart Link;
- Support WEP/TKIP/WPA/WPA2 protocol;
- Support802.11e and WMM/WMM PS;
- Support UART/I2C/SPI;
- Support HT20/40;
- Support 4 channel hardware PWM;
- Support USB 2.0 high speed;
- Support SDIO 2.0.

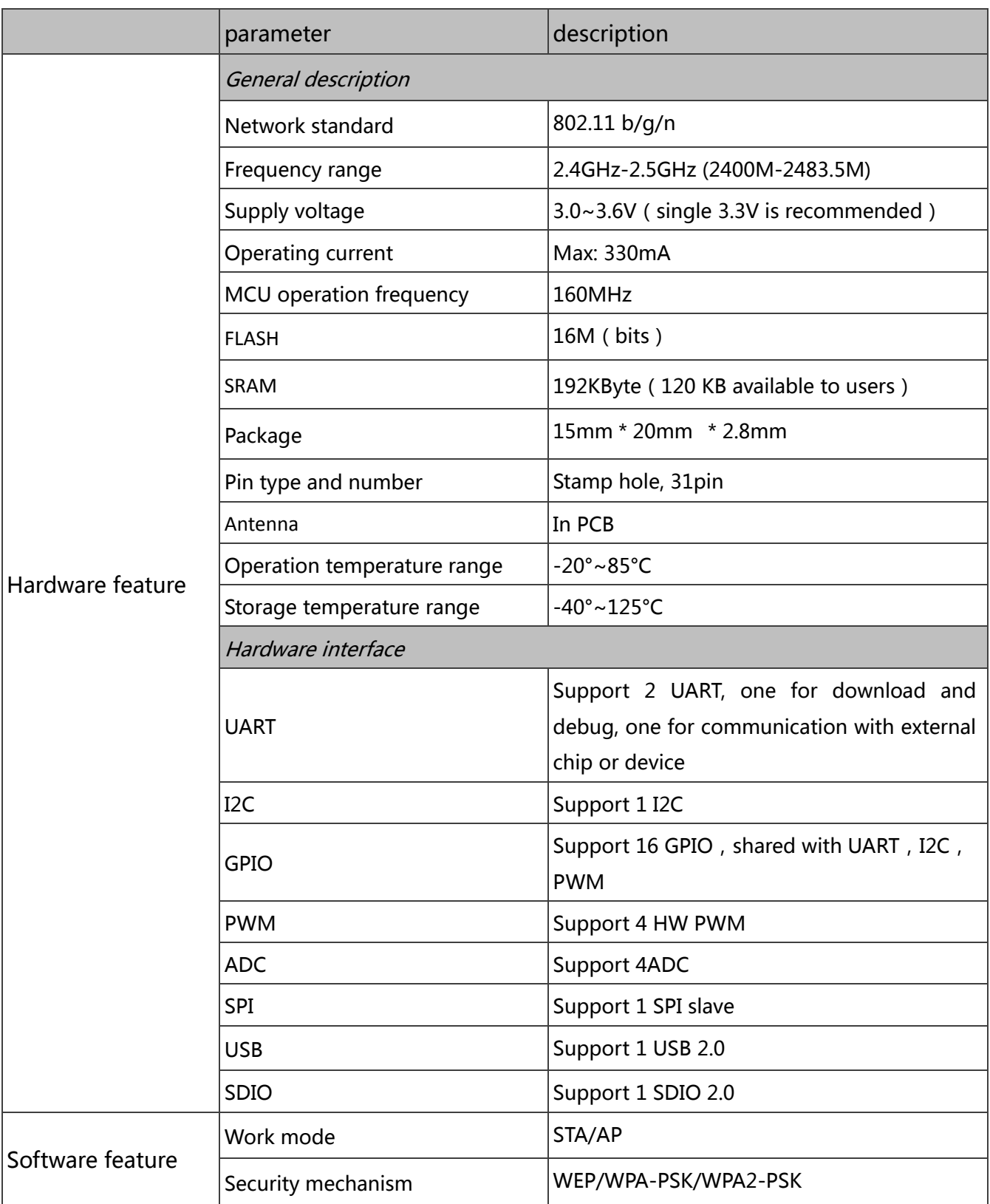

|  | <b>Encryption type</b> | WEP/TKIP/WPA/WPA2                  |
|--|------------------------|------------------------------------|
|  | Firmware upgrade       | UART/OTA                           |
|  | Network protocol       | TCP/UDP/DHCP/ARP/ICMP              |
|  | Customer configuration | AT+ Instruction Set, Smart LinkAPP |

Table 1 Major hardware and software features

# <span id="page-5-0"></span>**2.** Pin assignment

There are 31 pins in UA800 module, Figure1 is the pin assignment, Table 2 is the pin definition.

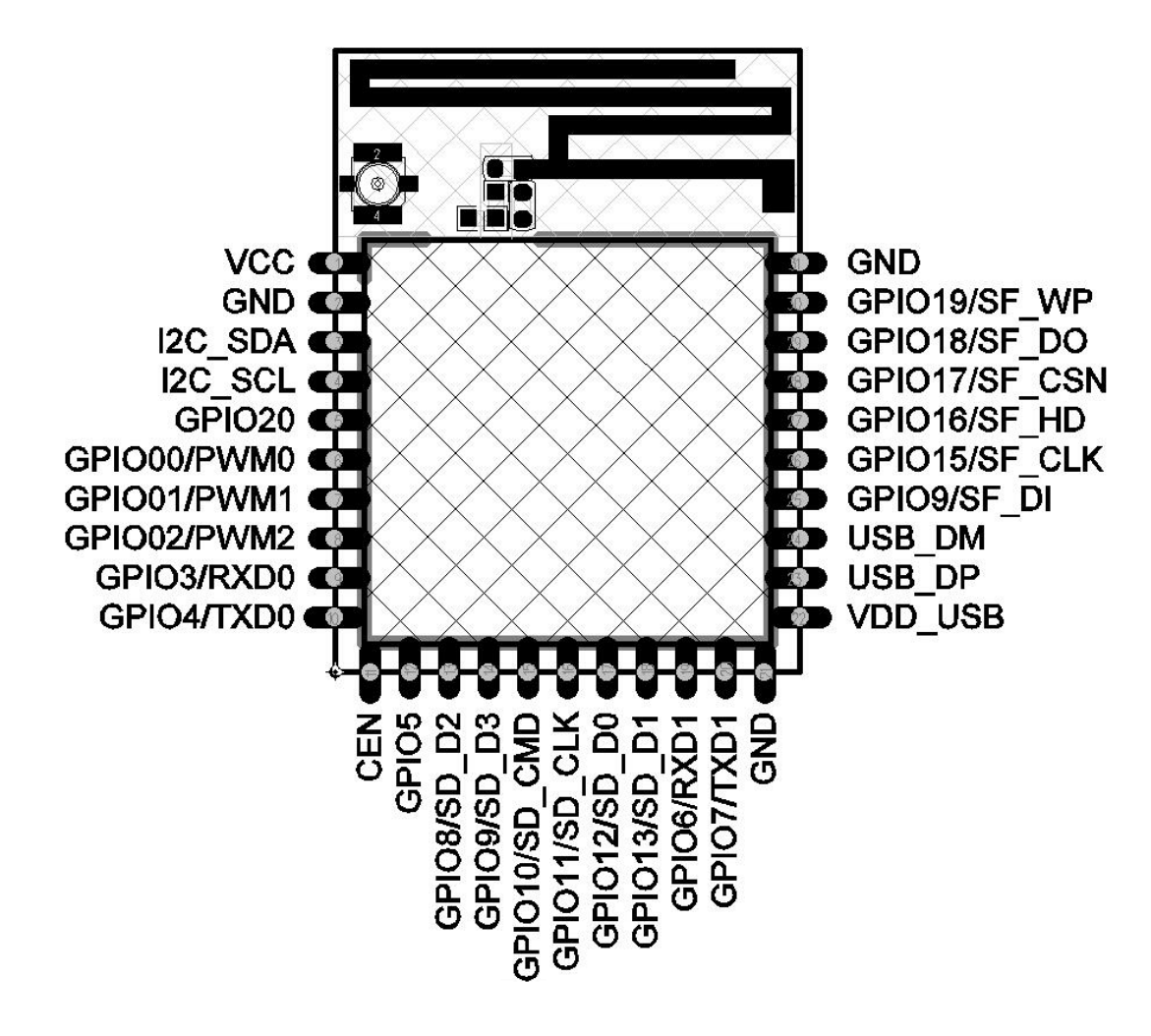

Figure 1UA800 pin assignment

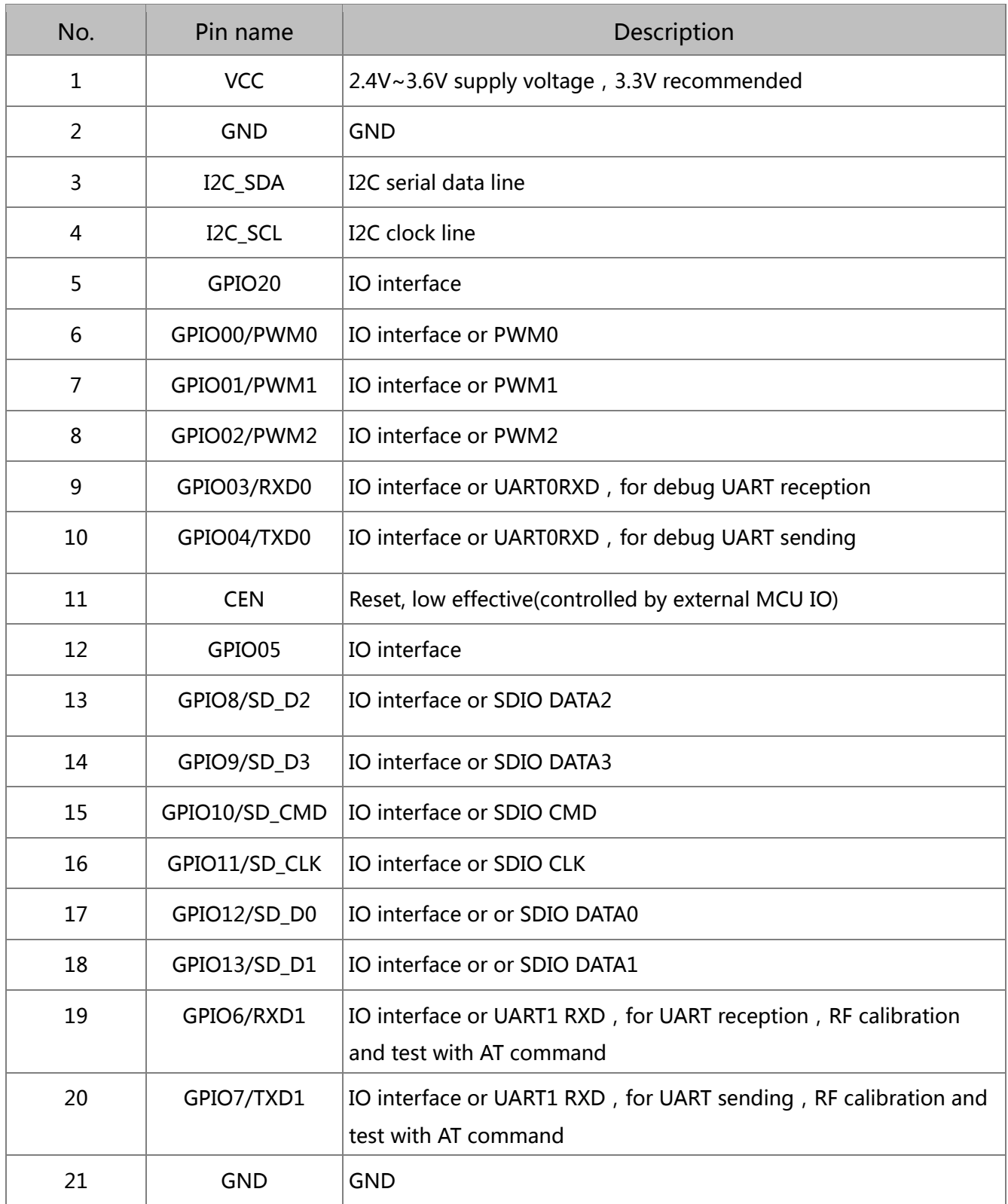

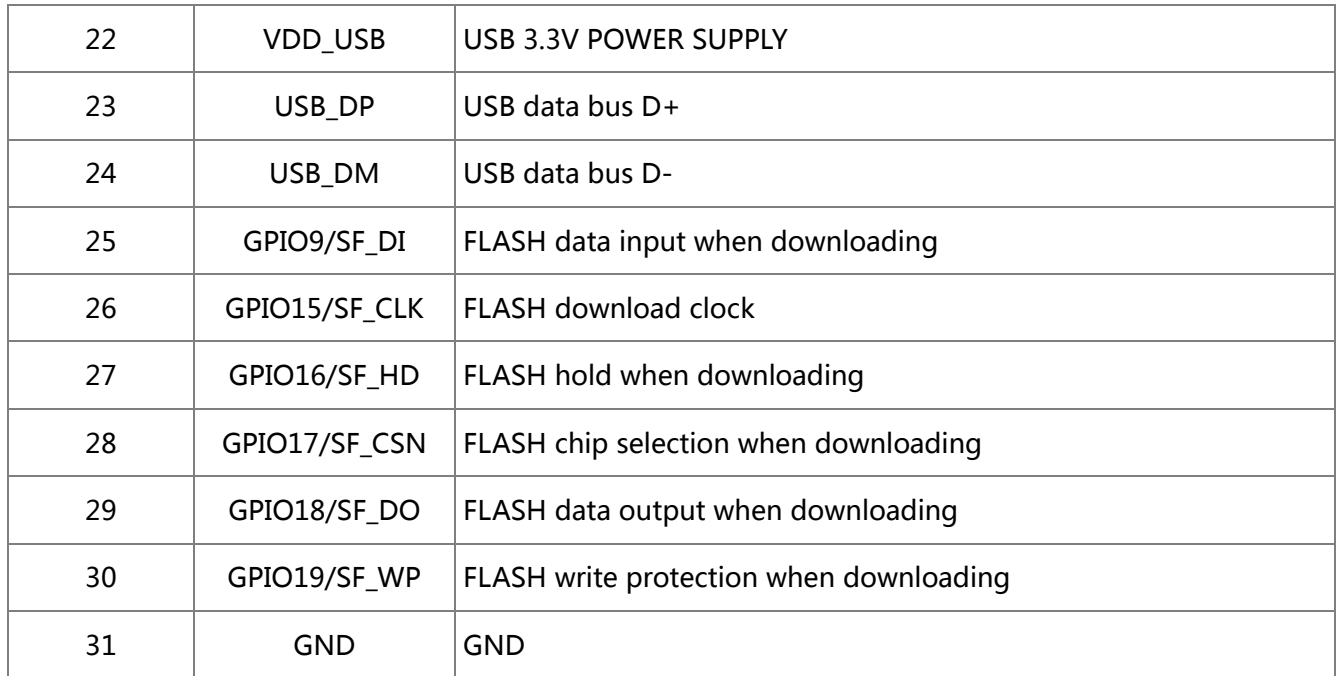

#### Table 2 UA800 pin definition

# <span id="page-7-0"></span>**3.** Package and dimensions

The dimensions of UA800 module is 15mm\*20mm\*2.8mm(Figure 3), and it integrates 8Mb SPI Flash and 0 dBi PCB antenna.

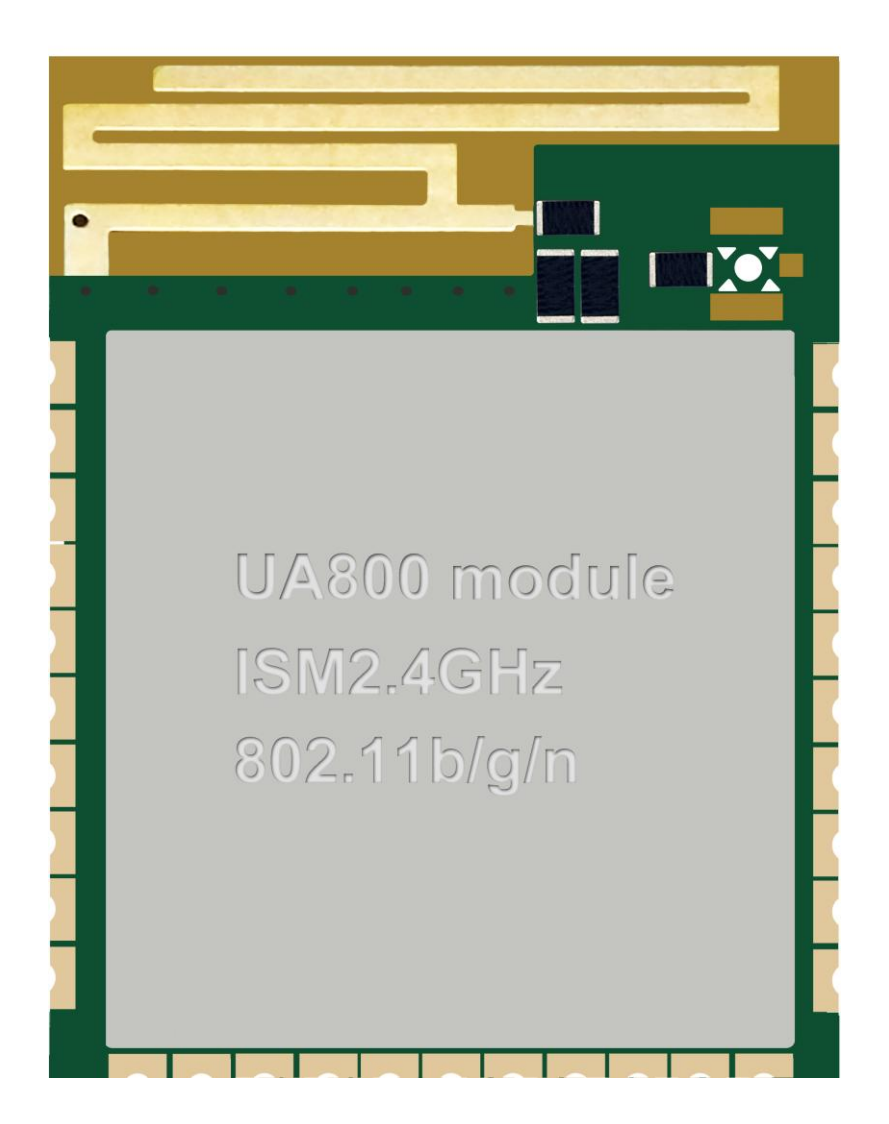

Figure 2UA800module exterior

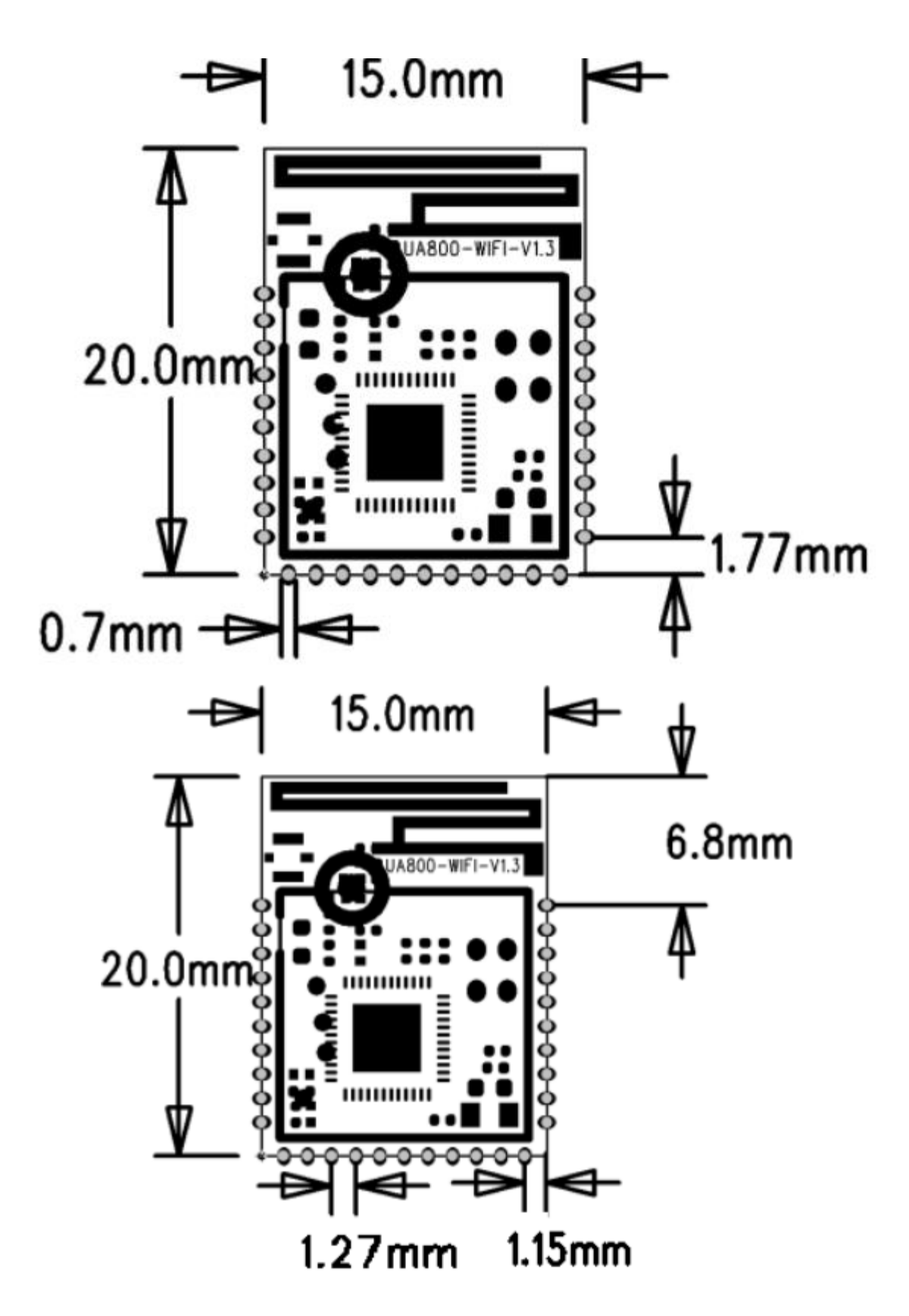

#### Figure 3UA800 module dimensions

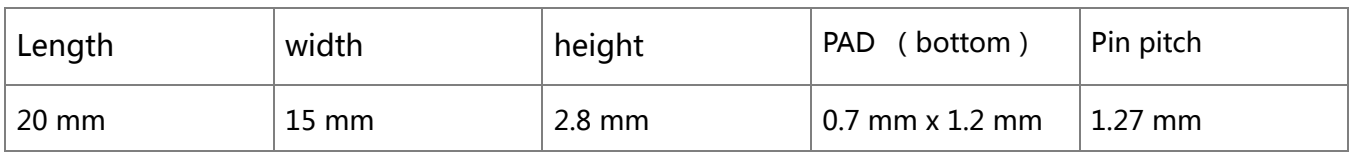

#### Table 3 UA800 module dimensions

# <span id="page-10-0"></span>**4.** Hardware design

# <span id="page-10-1"></span>4.1. Minimum system

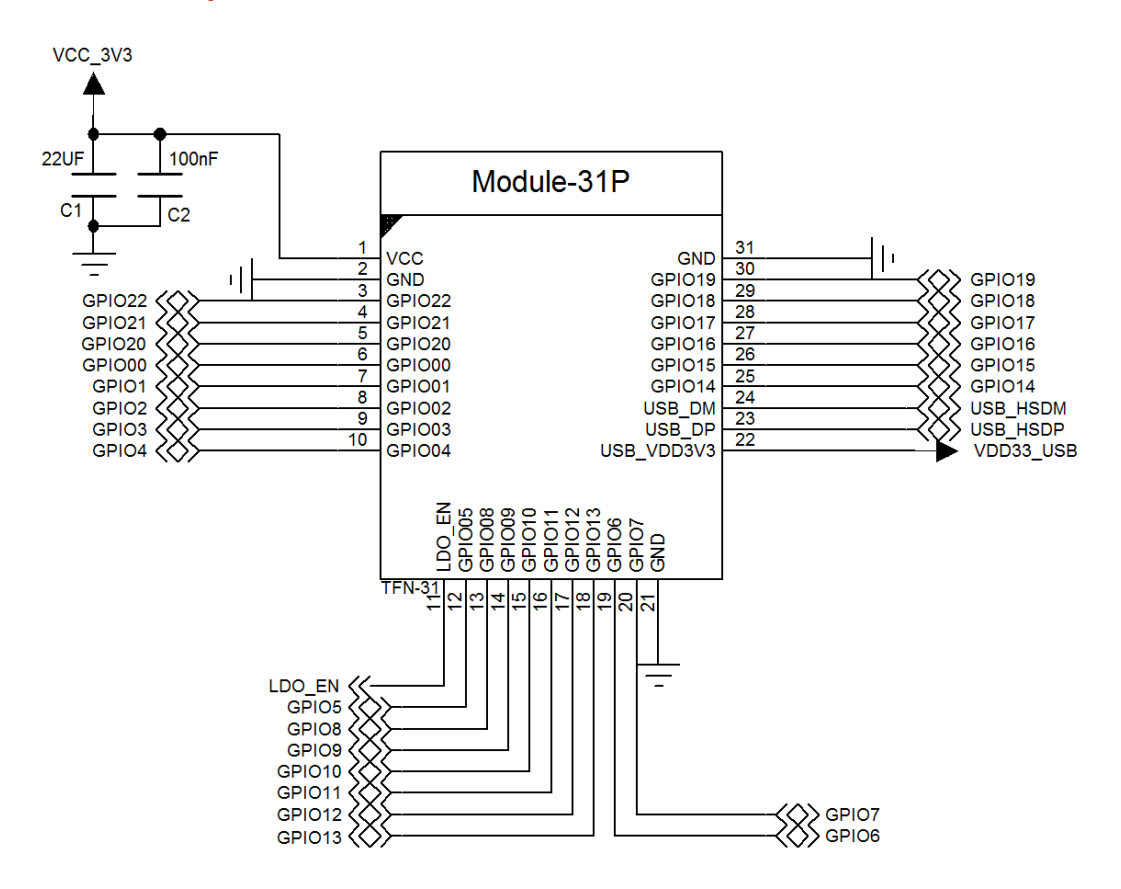

Figure 4UA800

Note:

<sup>1.</sup> Supply voltage 3.3V and supply current no less than 300mA are recommended.

- 2. The maximum drive current of GPIO interface is 4mA.
- 3. RST works in low-level. Built-in 10k pull-up resistor ,controlled by external MCU IO.
- 4. The RXD is connected to external MCU TXD and TXD connected to external MCU RXD.
- 5. Connecting debug UART interface and pull RST down 15ms then release when upgrade the firmware. Another method is software resetting.
- 6. OTA firmware upgrade can be started with APP, AT instruction and IO interface.

# <span id="page-11-0"></span>4.2. PCB guideline

For the best RF performance when the module welded on the PCB ,the copper 、 components、routing can not be under the antenna and make sure enough clearance area as following diagram.

Figure 5UA800 module antenna clearance diagram

# <span id="page-11-1"></span>**5.** Main function description

# <span id="page-11-2"></span>5.1. MCU

The MCU of UA800 is a low-power single chip, it supply integrated solution for embedded smart family system. It integrated 2.4 GHz WLAN CMOS PA and LNA. The RF front-end is single-ended double-direction. Also, it integrates LDO and DC-DC converter, which can separate digital circuit and analog circuit for lower noise.

### <span id="page-11-3"></span>5.2. Memory

### **5.2.1.** Built- in SRAM

UA800 integrates 192KB SRAM。

#### **5.2.2.** SPI Flash

UA800 module collocates 16Mb FLASH.

### <span id="page-12-0"></span>5.3. Interface

#### **5.3.1. UART**

It support two UART supported which maximum baud rate up to 6 Mbps. It support not only 5 , 6 , 7 bit data, but even-odd check or no check mode, 1 to 2 bit stop bits.

#### **5.3.2. SPI**

 Support a high-speed SPI interface, its clock frequency up to 50 MHz. Support for SPI master-slave mode. The received data edge may be configured as ascending edge or descent edge. The data bits sent can be send first either low or high . Since a free-running DMA engine built-in SPI ,high throughput can be achieved without MCU working.

#### **5.3.3. SDIO**

Support for master-slave mode, Support for standard single-thread and 4-thread modes, its clock frequency up to 50 MHz. SDIO interface can be used to read SD card in master mode, slave mode can be used for external host to communicate with internal master through SDIO. Since a free-running DMA engine built-in SDIO ,high throughput can be achieved without MCU working.

#### **5.3.4. I2C**

 Support for one hardware I2C which maximum rate up to 400 kHz (required external pullup resistor.

#### **5.3.5. USB**

 Support for high speed USB 2.0. Acted as host and device. Since a free-running DMA engine built-in USB ,high throughput can be achieved without MCU working.

#### **5.3.6. ADC**

Built-in multichannel ADC and average-filter which supported 10~13 bit output. ADC supports single mode, continuous mode, and software mode.

#### **5.3.7. PWM**

PWM supported.

#### **5.3.8. GPIO**

Support for multiple GPIOs, each of these can be configured as interrupt source. System can be wake up with it during sleep mode. Most of the GPIO can also be configured as peripheral interface as following:

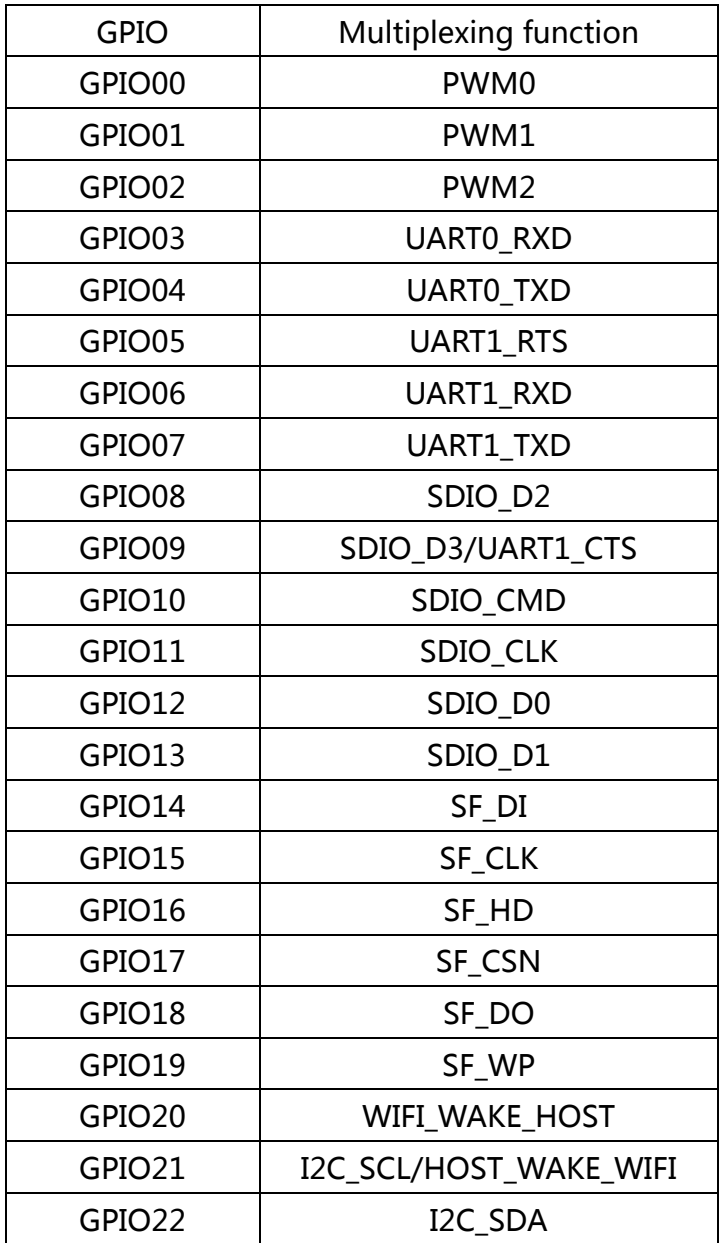

Table 4 IO Multiplexing function

### **5.3.9. FLASH download mode**

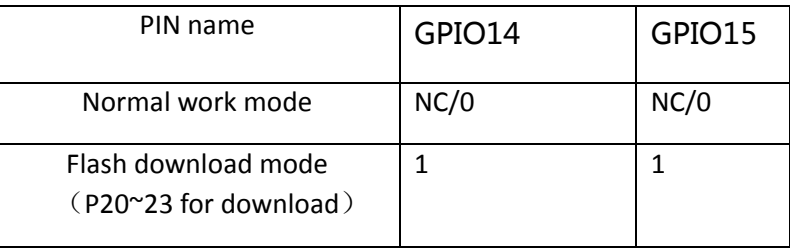

Table5 mode selection

# <span id="page-14-0"></span>5.4. Absolute maximum ratings

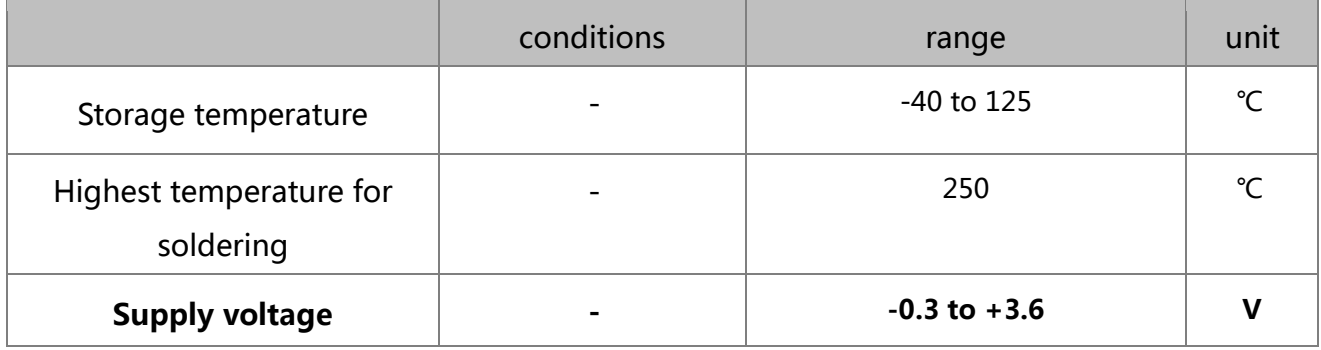

Table 6 absolute maximum ratings

# <span id="page-14-1"></span>5.5. Recommended operating range

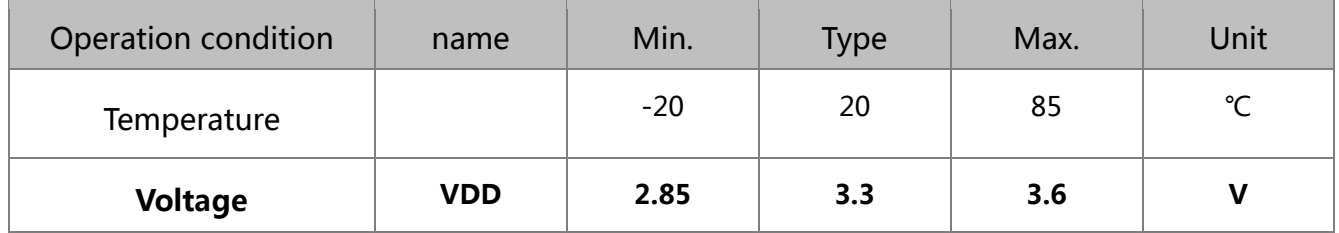

Table 5 recommended work conditions

# <span id="page-14-2"></span>5.6. Digital IO DC characteristics

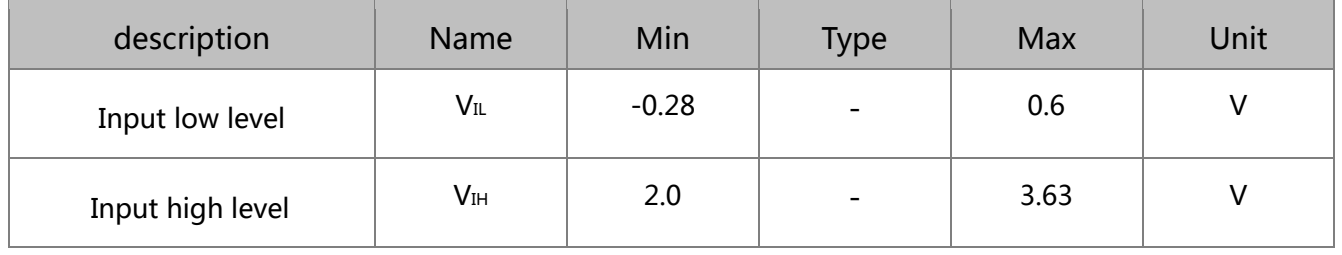

http://www.uascent.com/ 13

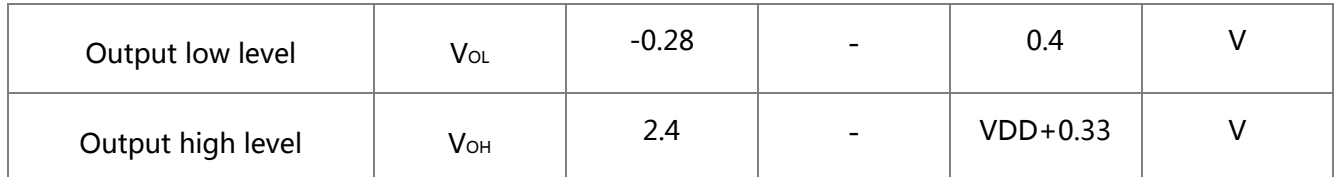

Notice: If no special instruction, the test conditions are: the VDD is 3.3V and the temperature is 20 ℃。

### Table 7 digital level feature

# <span id="page-15-0"></span>**6.** RF specification

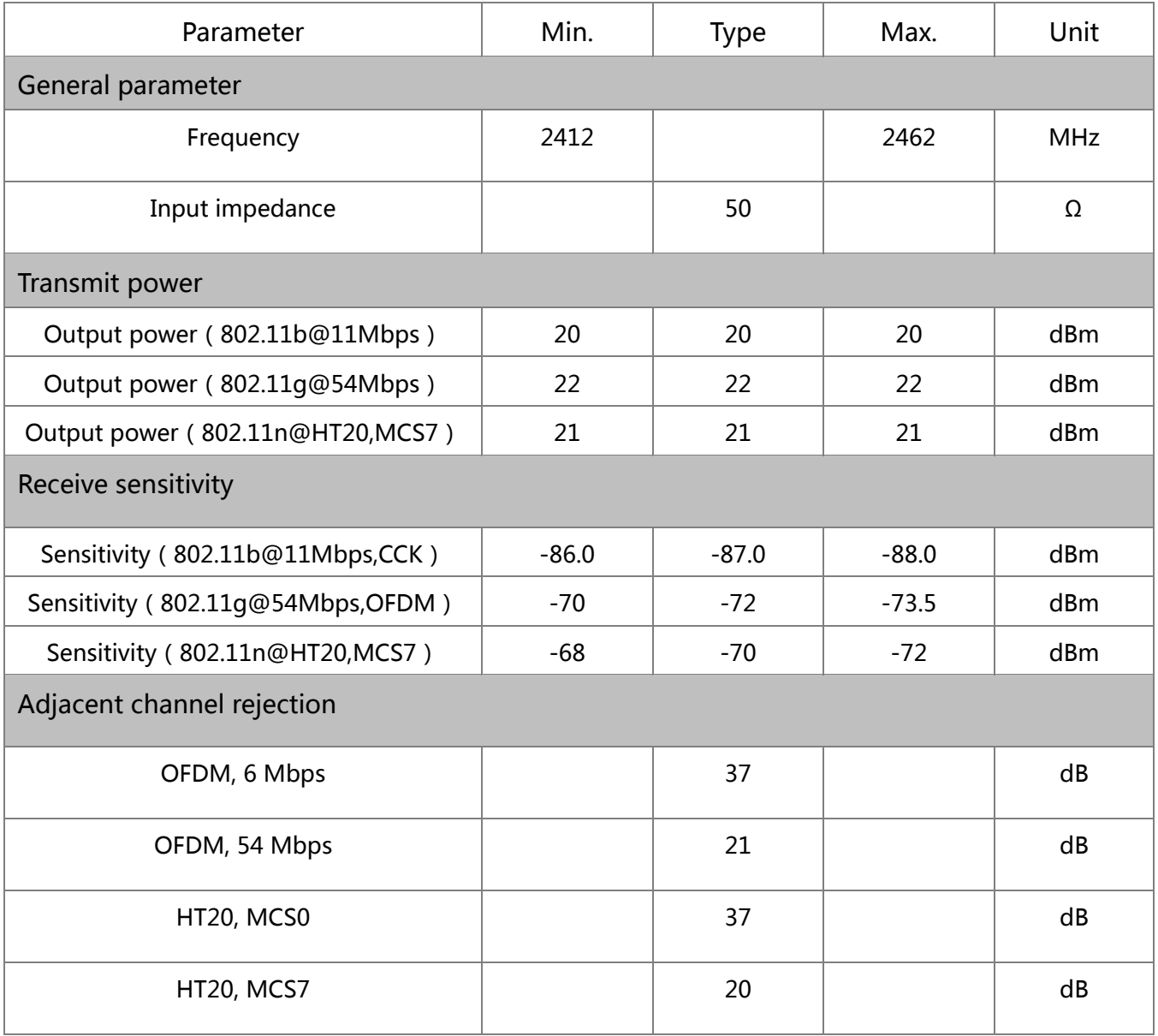

http://www.uascent.com/ 14

#### Table 8 RF specification

# <span id="page-16-0"></span>**7.** Power consumption

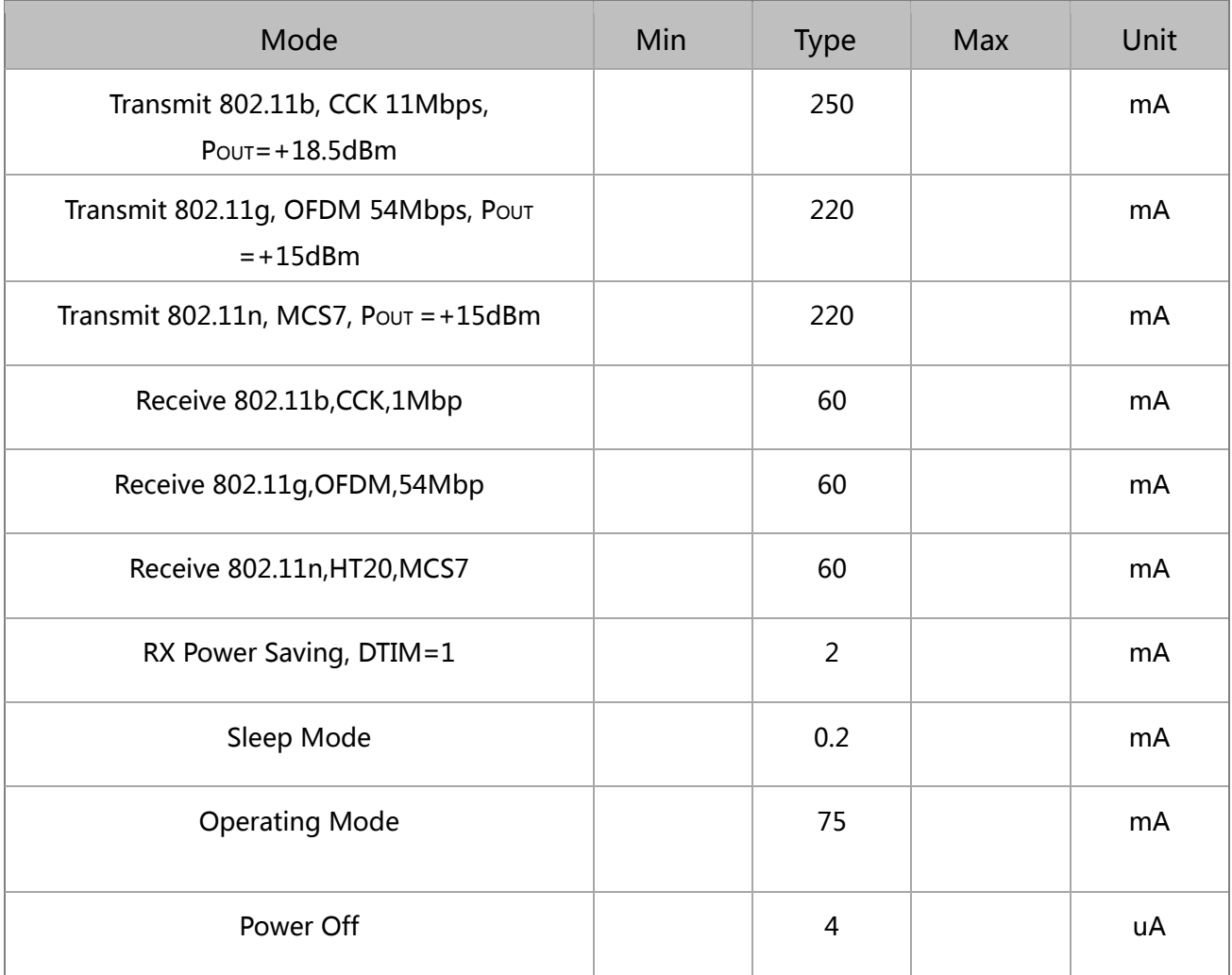

Table 9 power consumption (The data are based on  $3.3V$  VCC.)

# <span id="page-16-1"></span>**8.** Recommended Reflow Profile

Peak Temperature: <250℃

Number of Times: ≤2 times

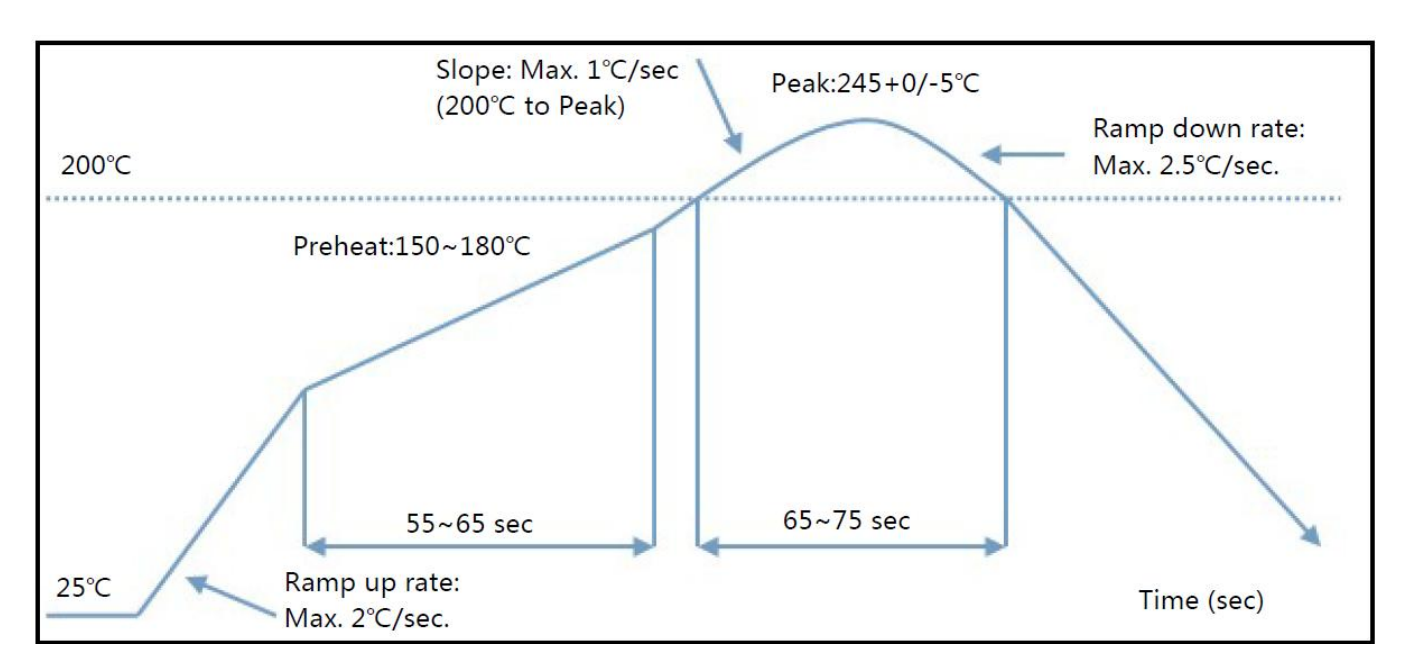

Figure 6 Soldering temperature curve

# **9.** AT instruction

# 9.1. General AT instruction description

### **9.1.1.** Reset

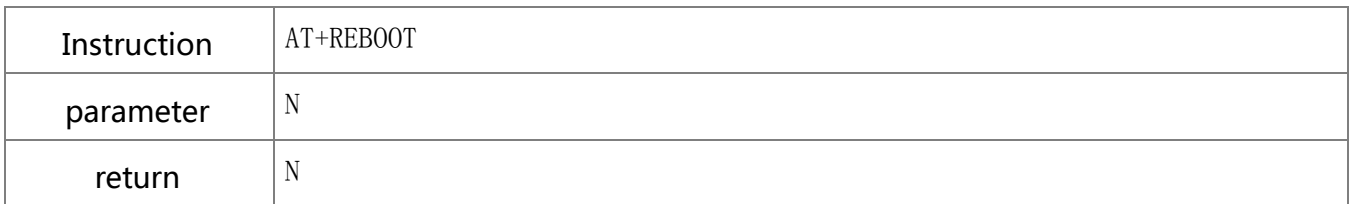

### **9.1.2.** Read firmware version

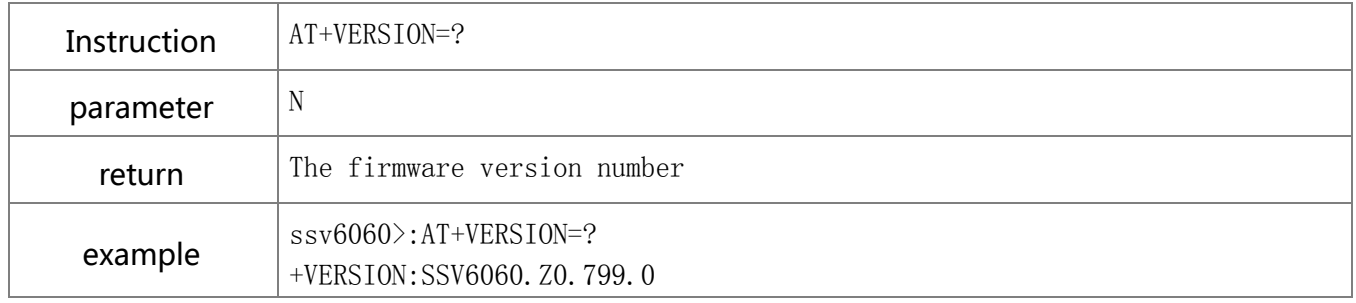

### **9.1.3.** Read manufacture information

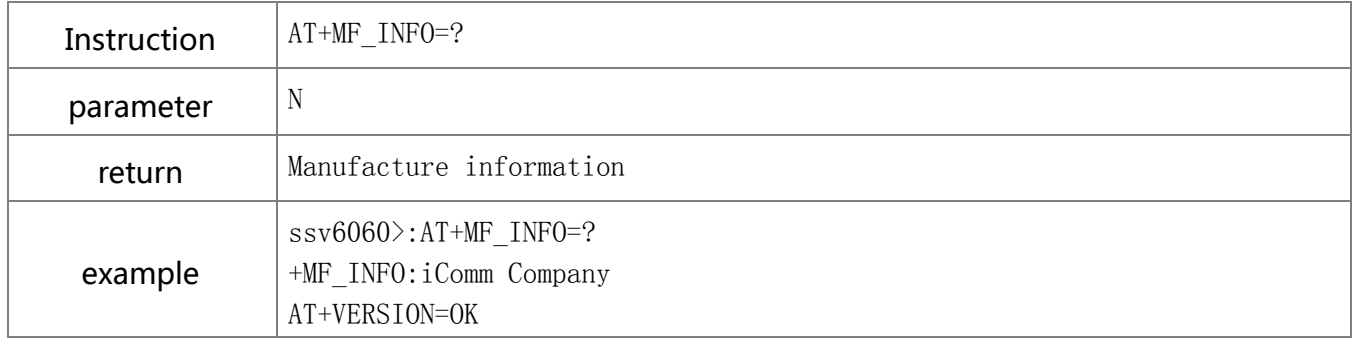

### **9.1.4.** Read MAC

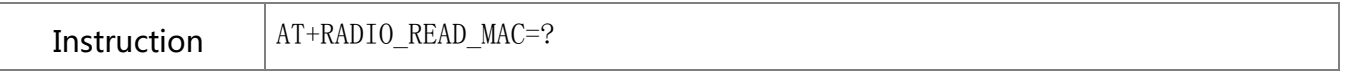

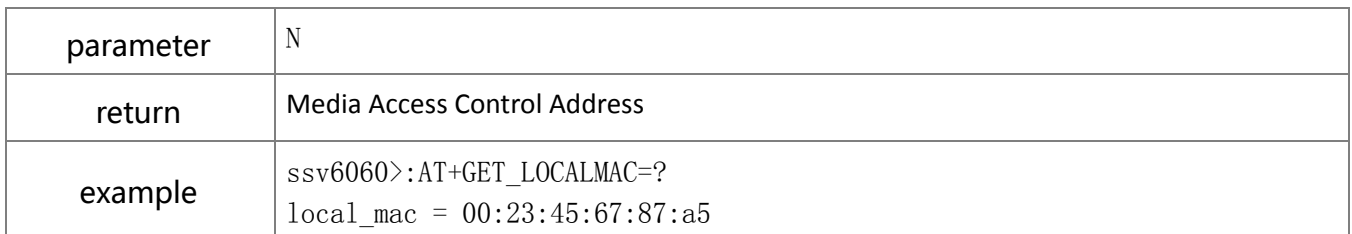

#### **9.1.5.** Remove

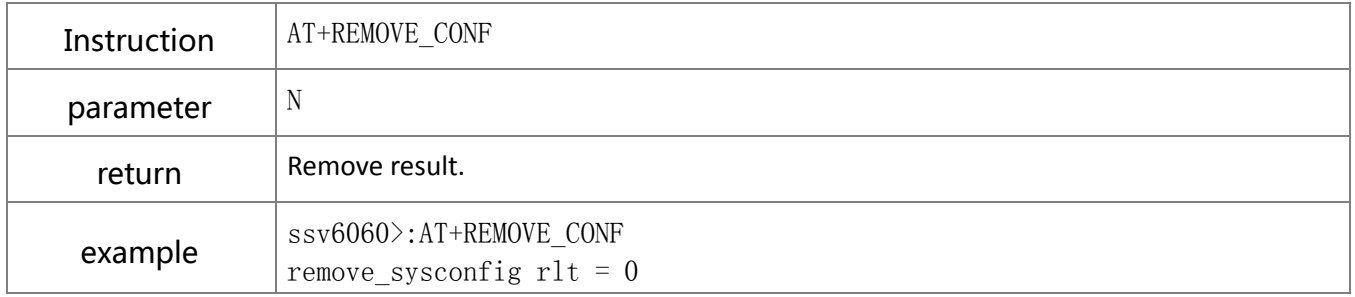

# **9.2.** Operation instruction description

# **9.2.1.** Read network configuration

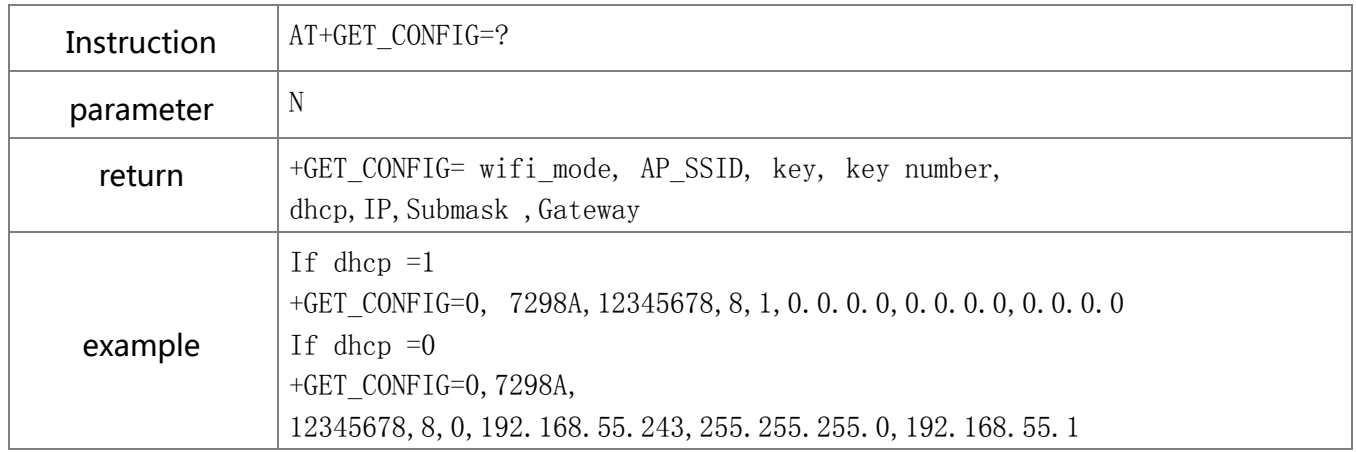

### **9.2.2.** Set network configuration manually

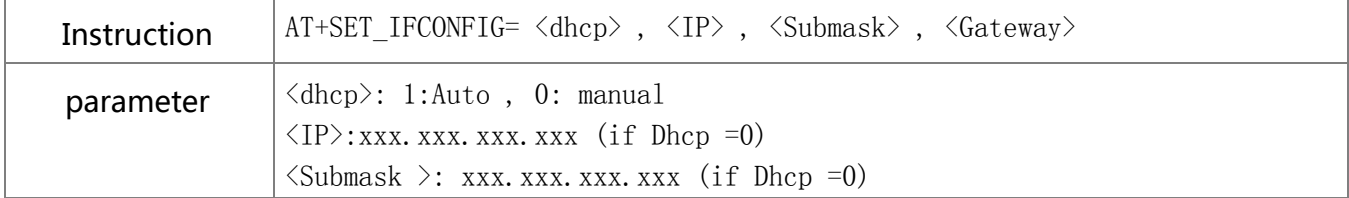

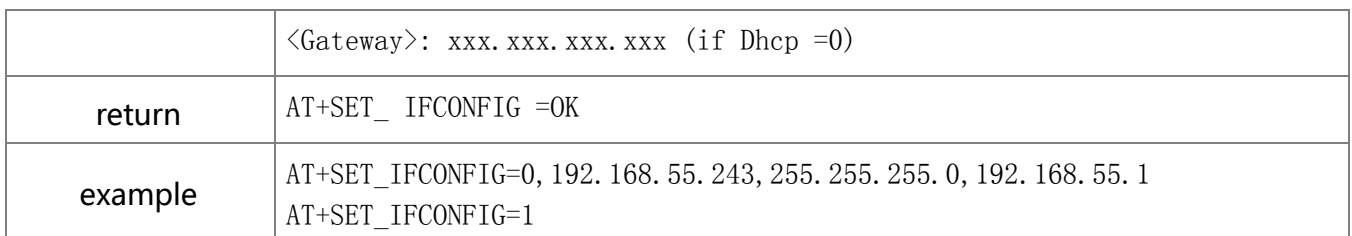

# **9.2.3.** Set Wi-Fi configuration

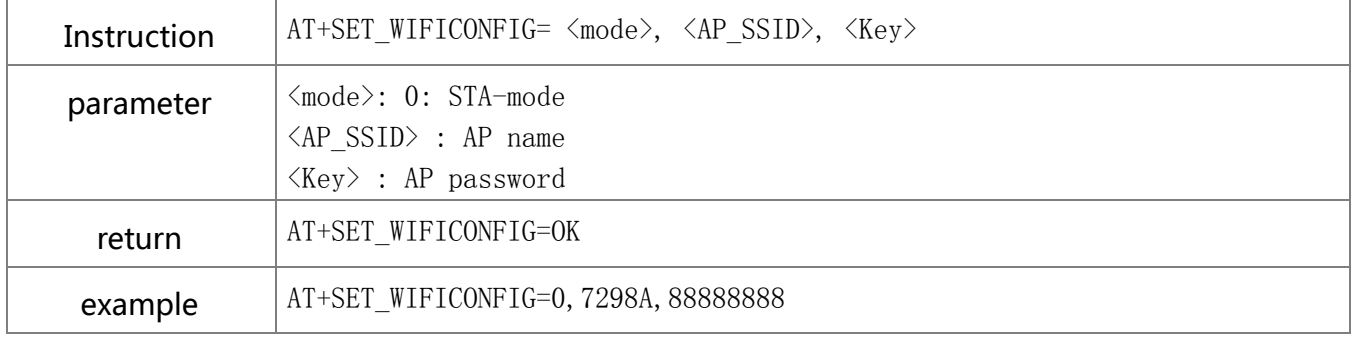

### **9.2.4.** Scan Wi-Fi router

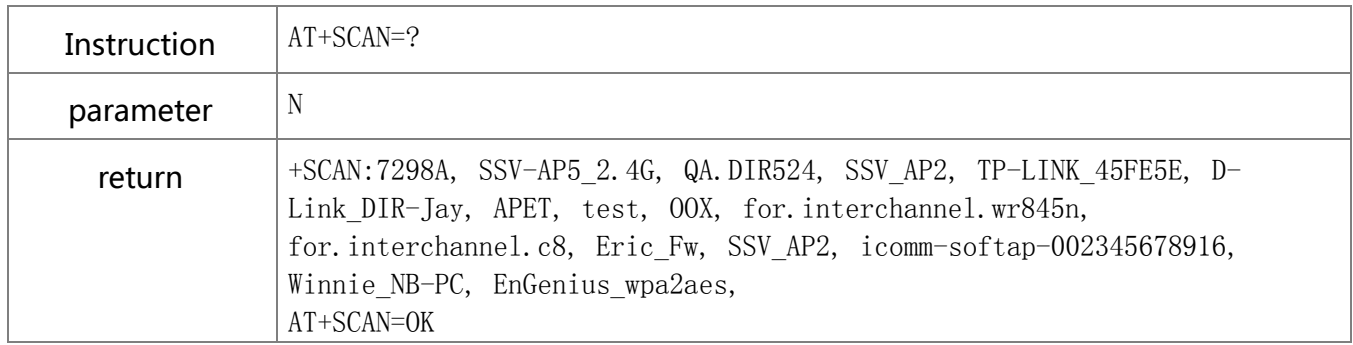

# **9.2.5.** Connect Wi-Fi router

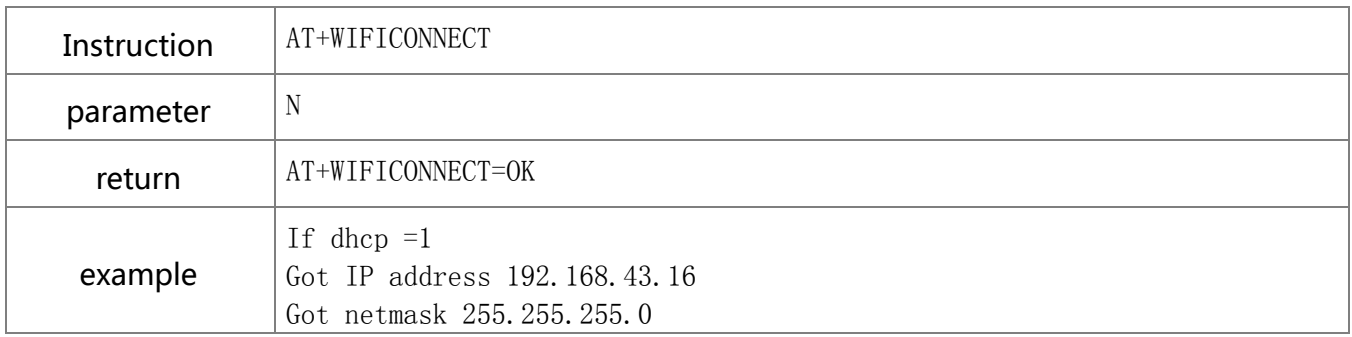

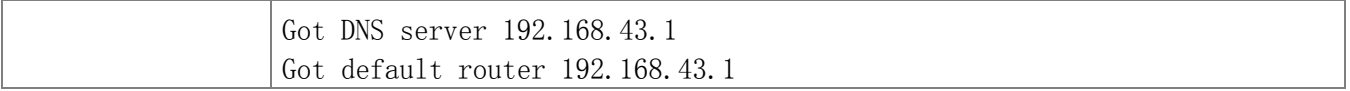

### **9.2.6.** Disconnect Wi-Fi router

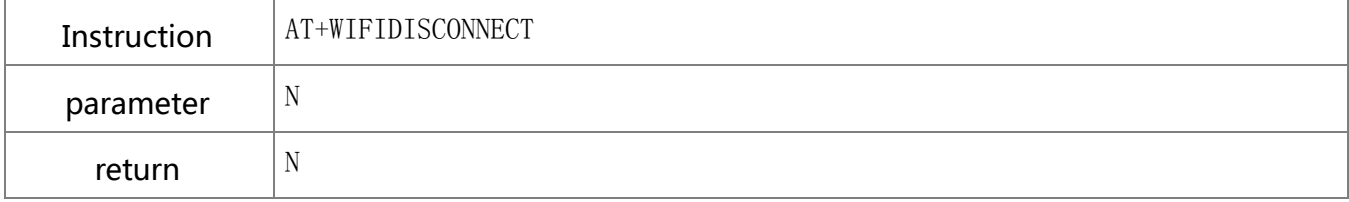

## **9.2.7.** Show the AP information

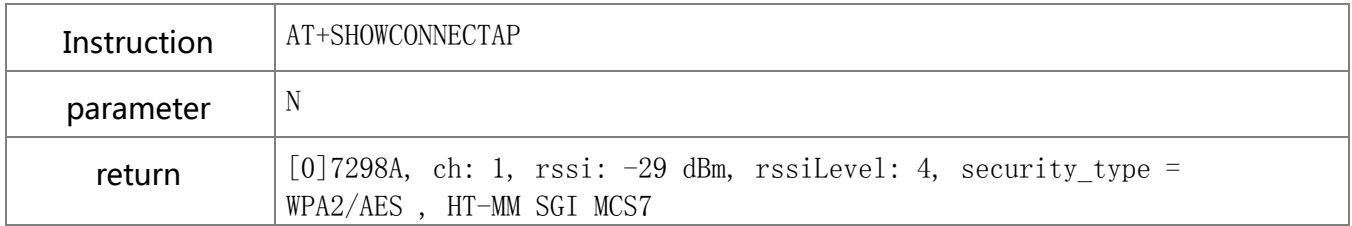

# **9.2.8.** Show all AP

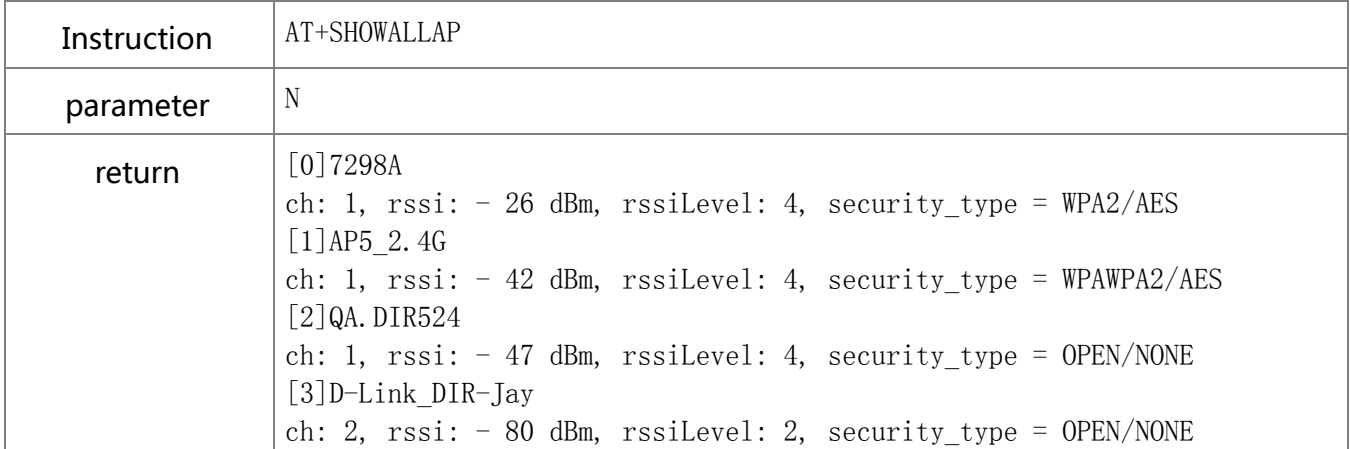

# 9.3. TCP/UDP port

### **9.3.1.** Set TCP port

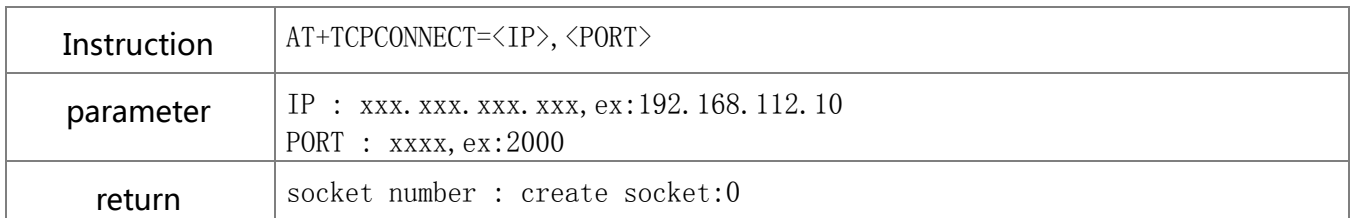

# **9.3.2.** TCP transmission

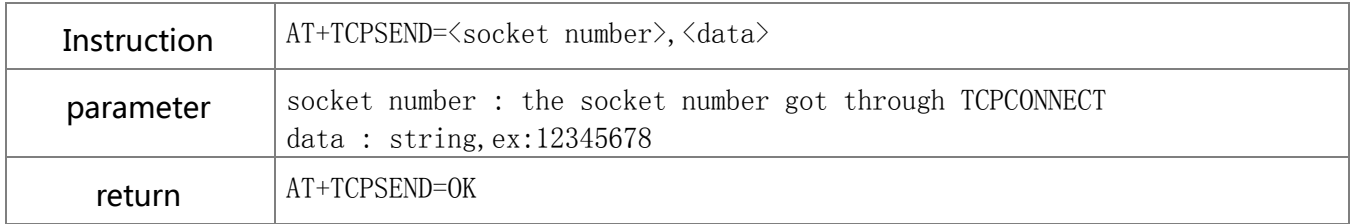

### **9.3.3.** Clear TCP port

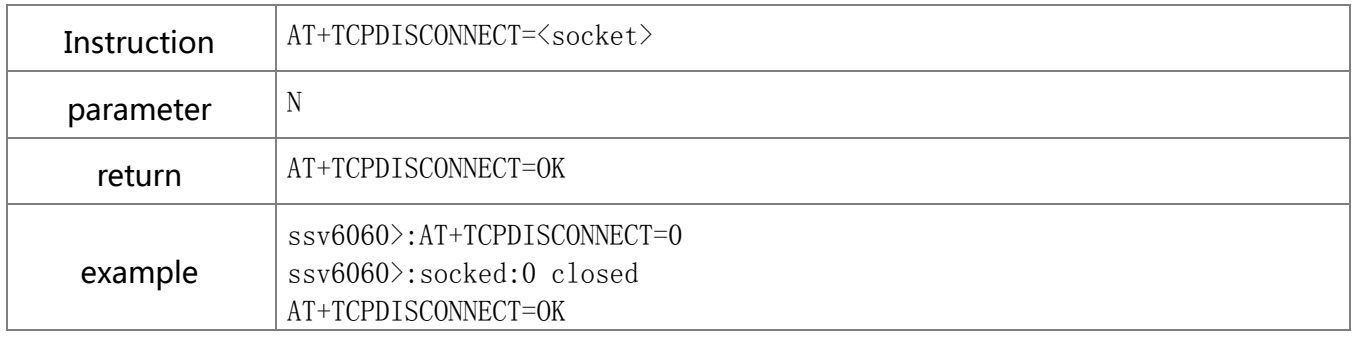

### **9.3.4.** Set up TCP SERVER link

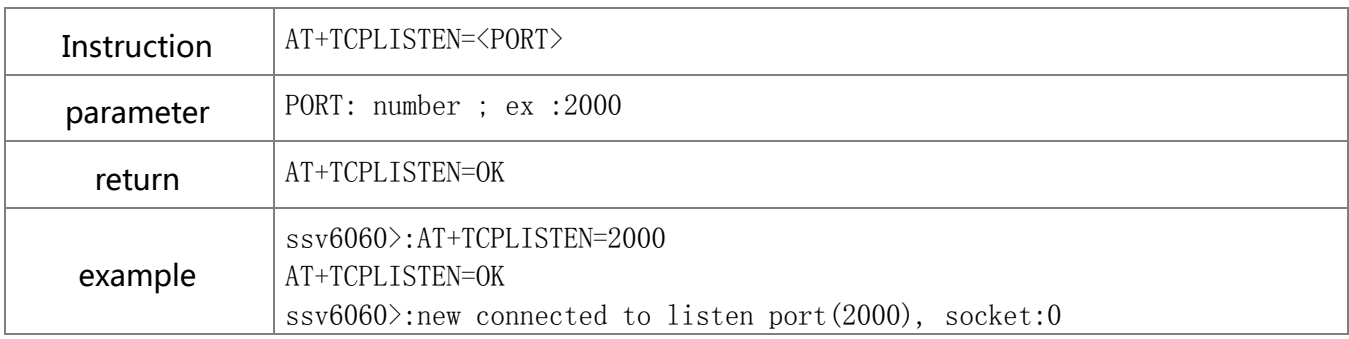

### **9.3.5.** Clear TCP SERVER link

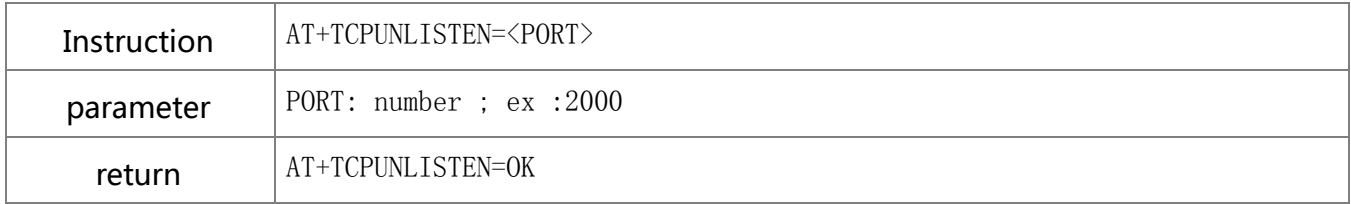

# **9.3.6.** Set up UDP port

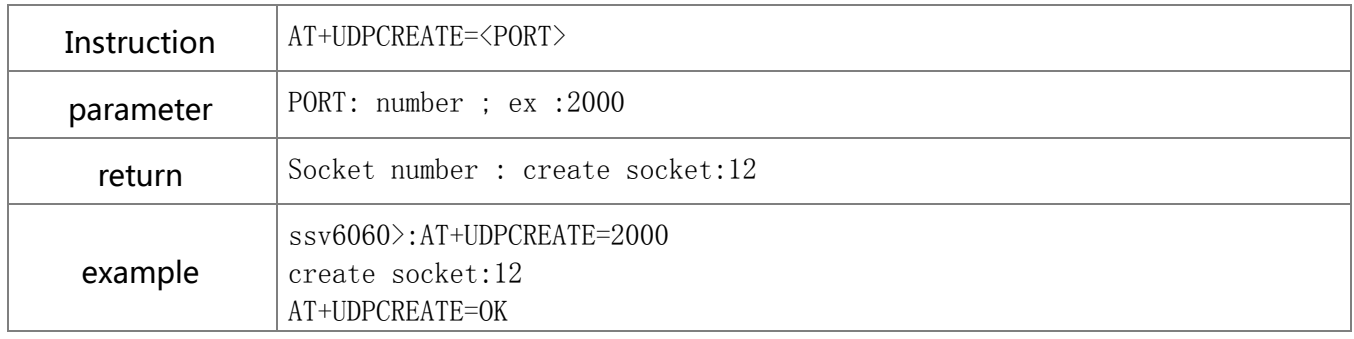

### **9.3.7.** UDP transmission

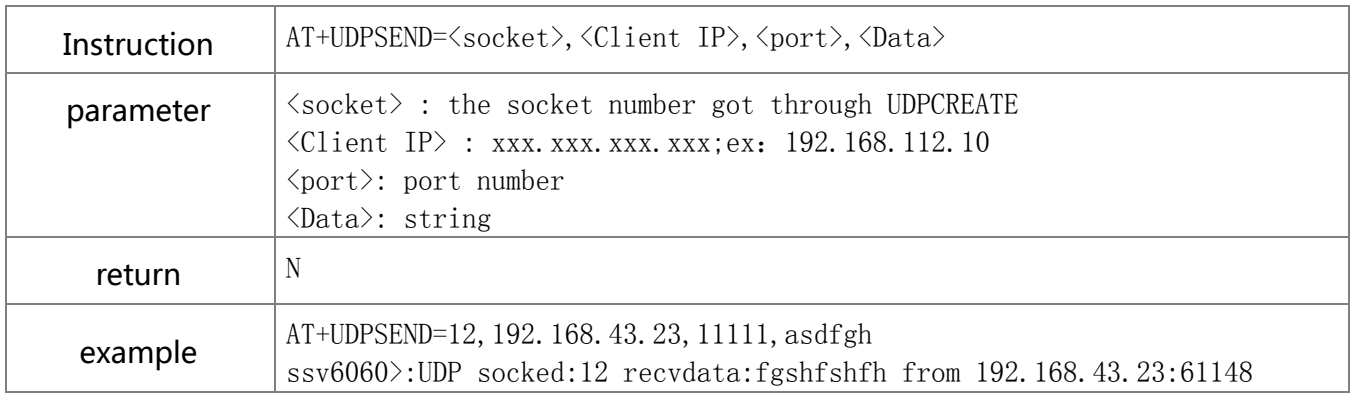

### **9.3.8.** Close UDP

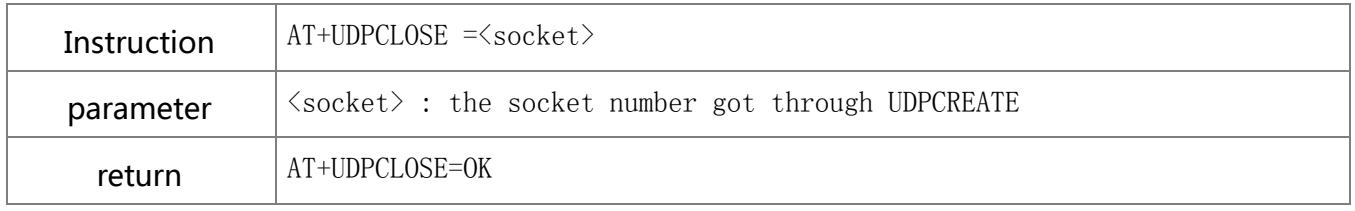

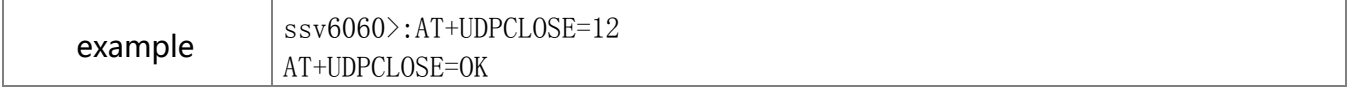

### **9.3.9.** NSLOOKUP

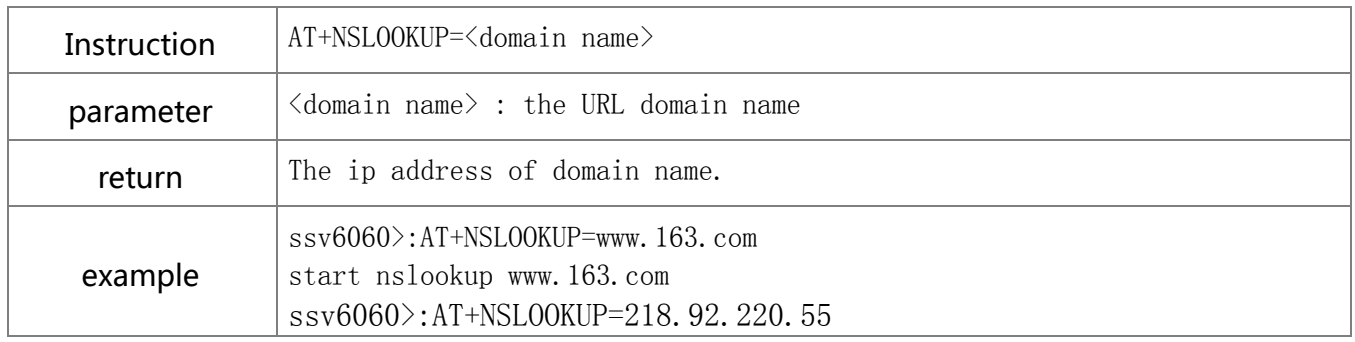

# 9.4. GPIO/PWM instructions description

# **9.4.1.** Set GPIO direction

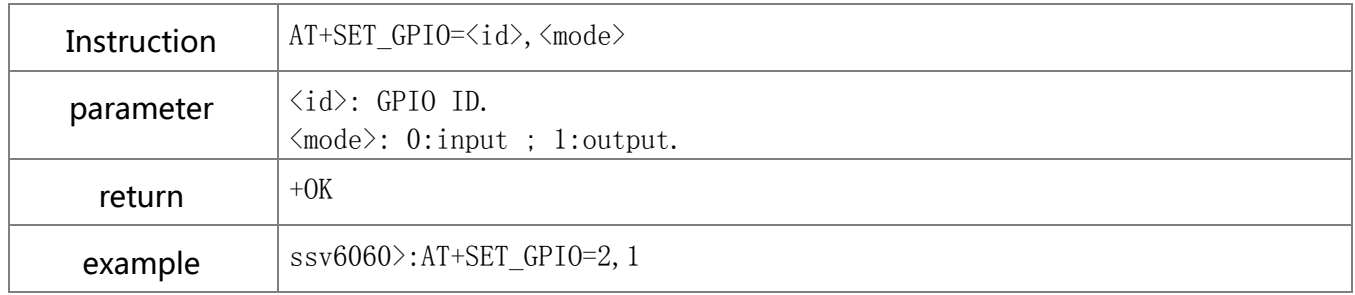

### **9.4.2.** Write GPIO

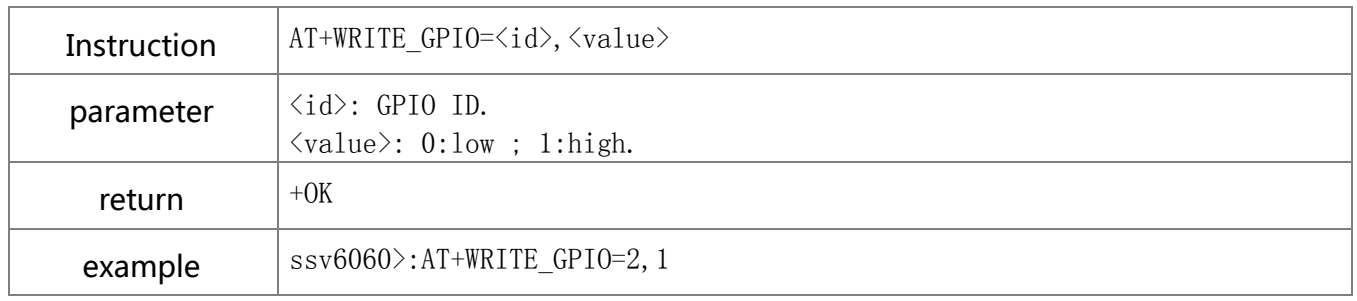

### **9.4.3.** Read GPIO

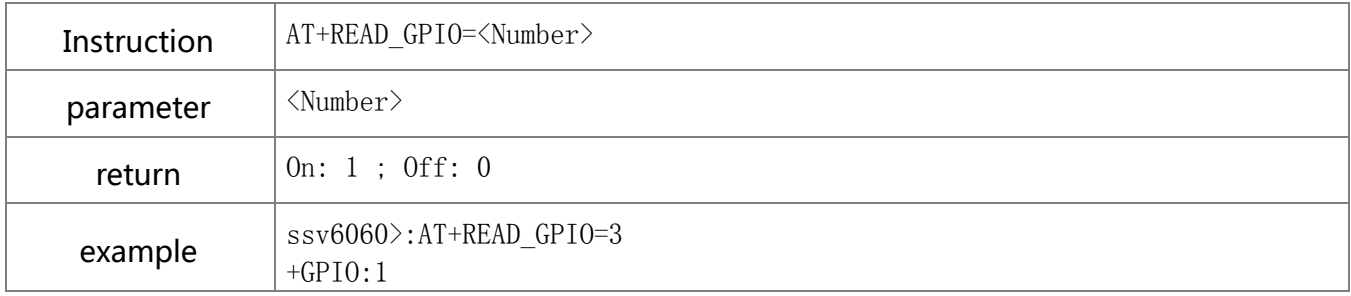

#### **9.4.4.** Set PWM

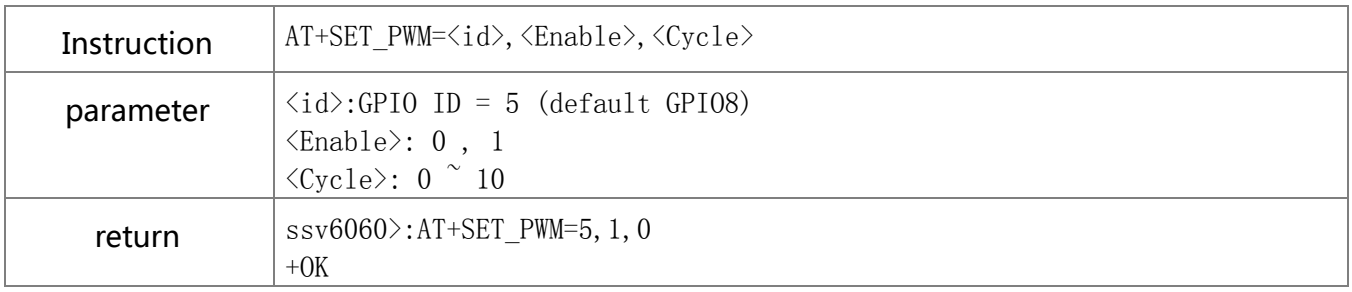

# 9.5. SMART LINK instruction description

### **9.5.1.** Change mode

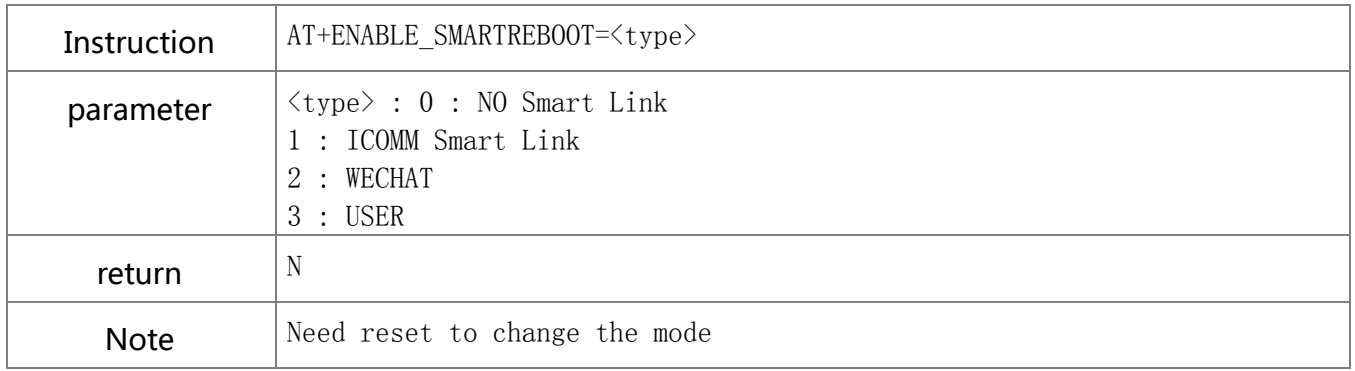

# **9.6.** SOFT AP instructions description

### **9.6.1.** Enter AP mode

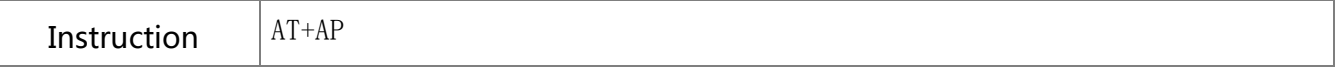

http://www.uascent.com/ 24

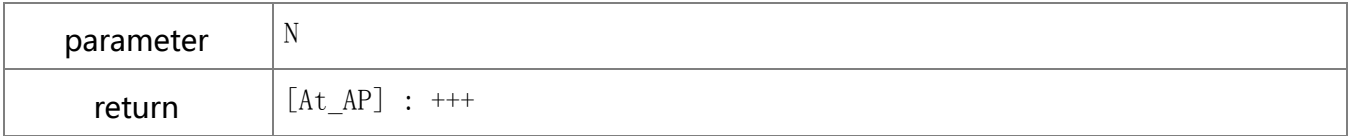

### **9.6.2.** Exit AP mode

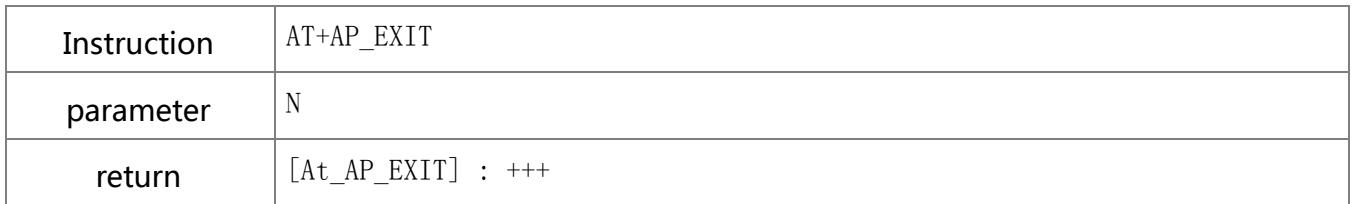

### **9.6.3.** Set SSID name in AP mode

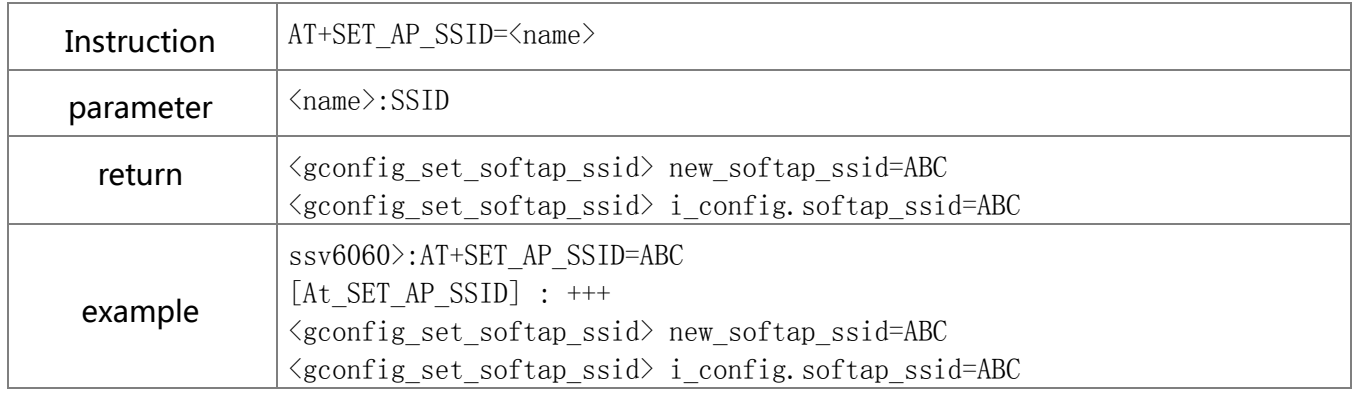

# **9.7.** RF instructions description

### **9.7.1.** Start RF test mode

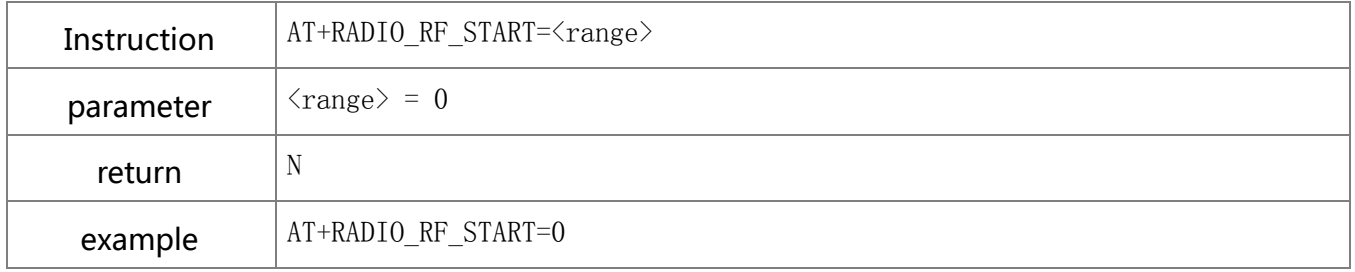

### **9.7.2.** SET CHANNEL

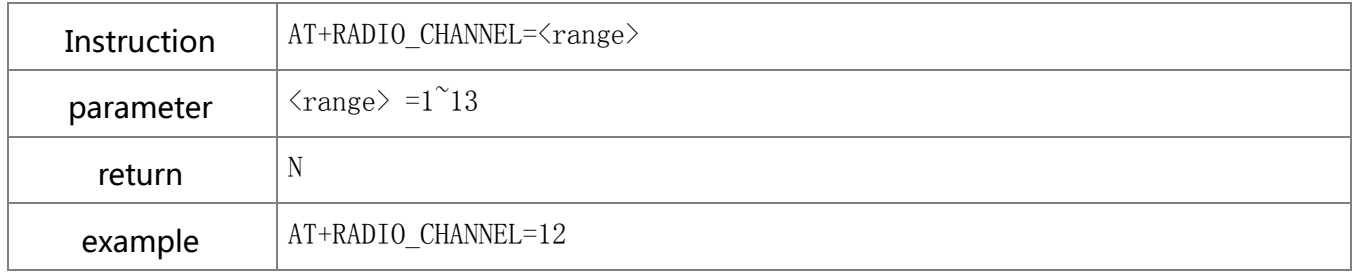

### **9.7.3.** Wi-Fi PACKET FORMAT

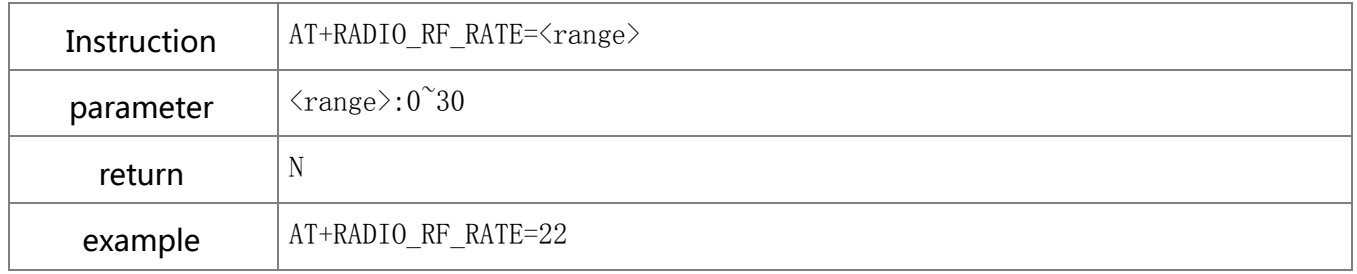

### **9.7.4.** G/N MODE GAIN

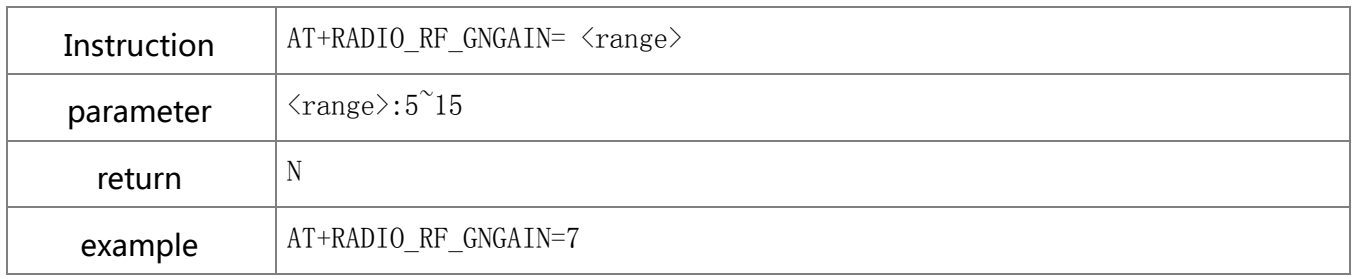

### **9.7.5.** B MODE GAIN

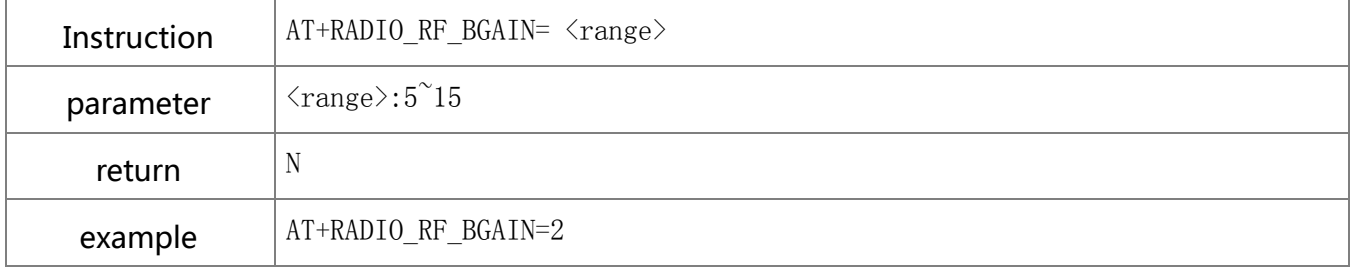

# **9.7.6.** Read IC temperature

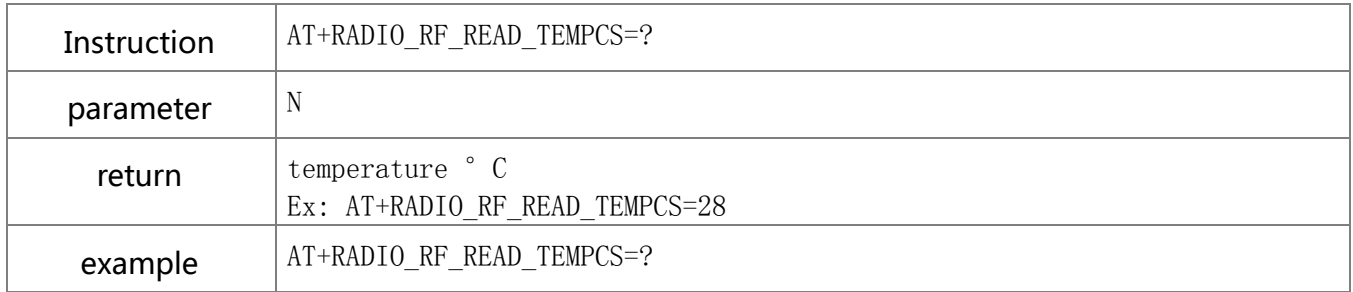

### **9.7.7.** Exit RF test mode

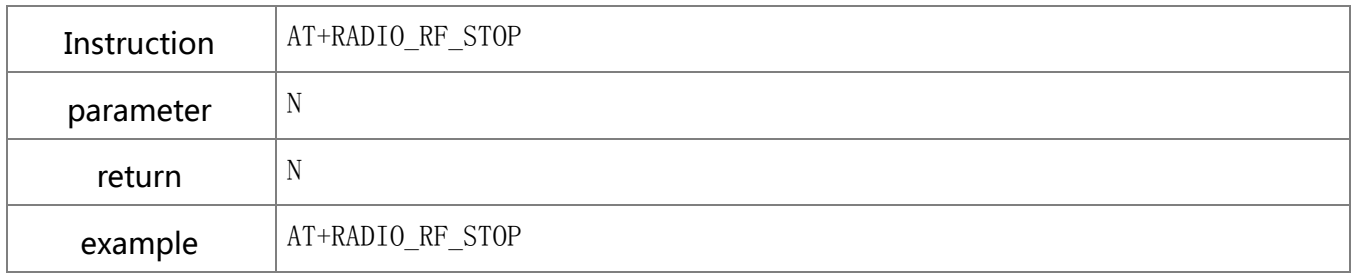

### **9.7.8.** Reset

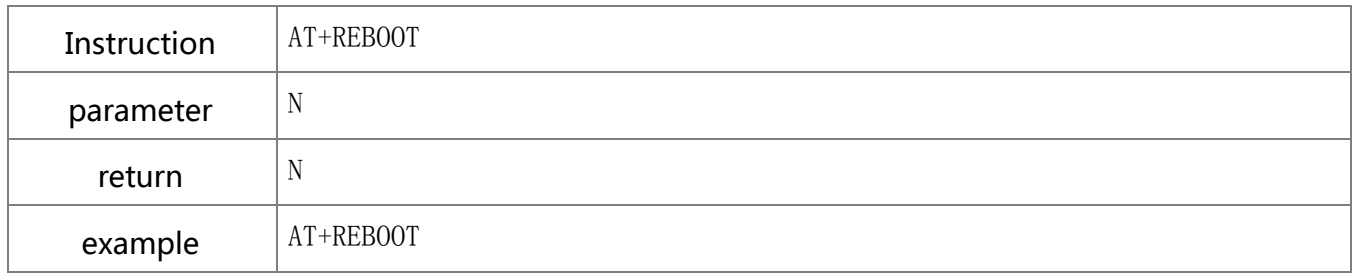

# **9.7.9.** Close compensation table

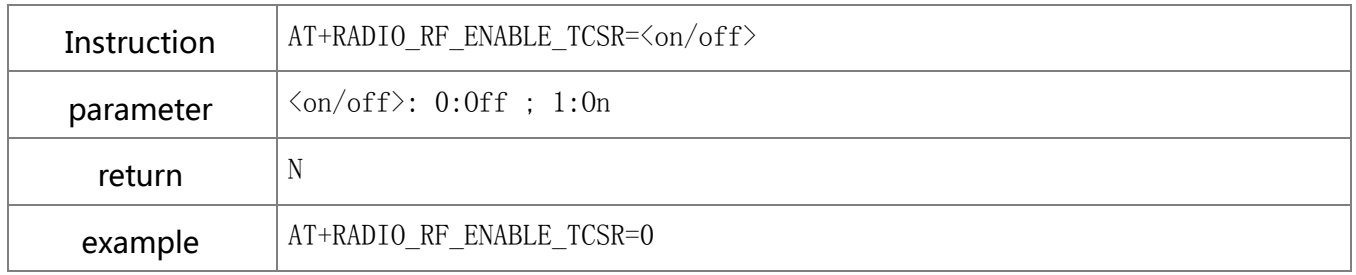

# **9.7.10.** Frequency offset compensation

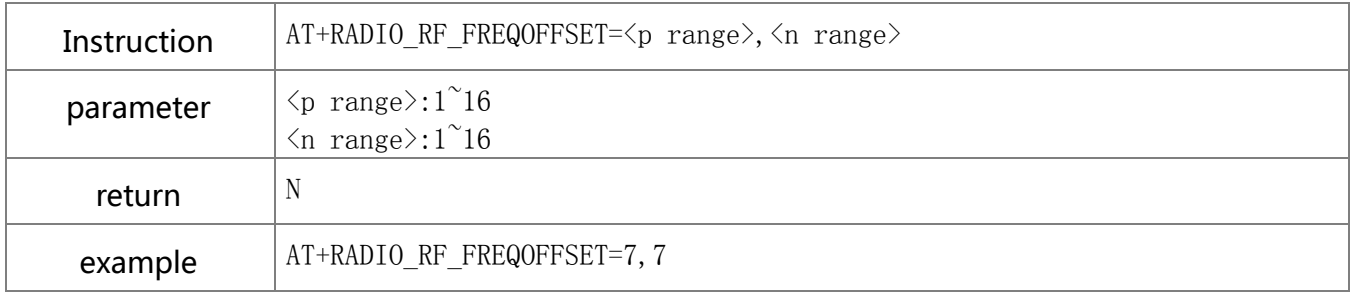

# **9.7.11.** List ALL RF compensation

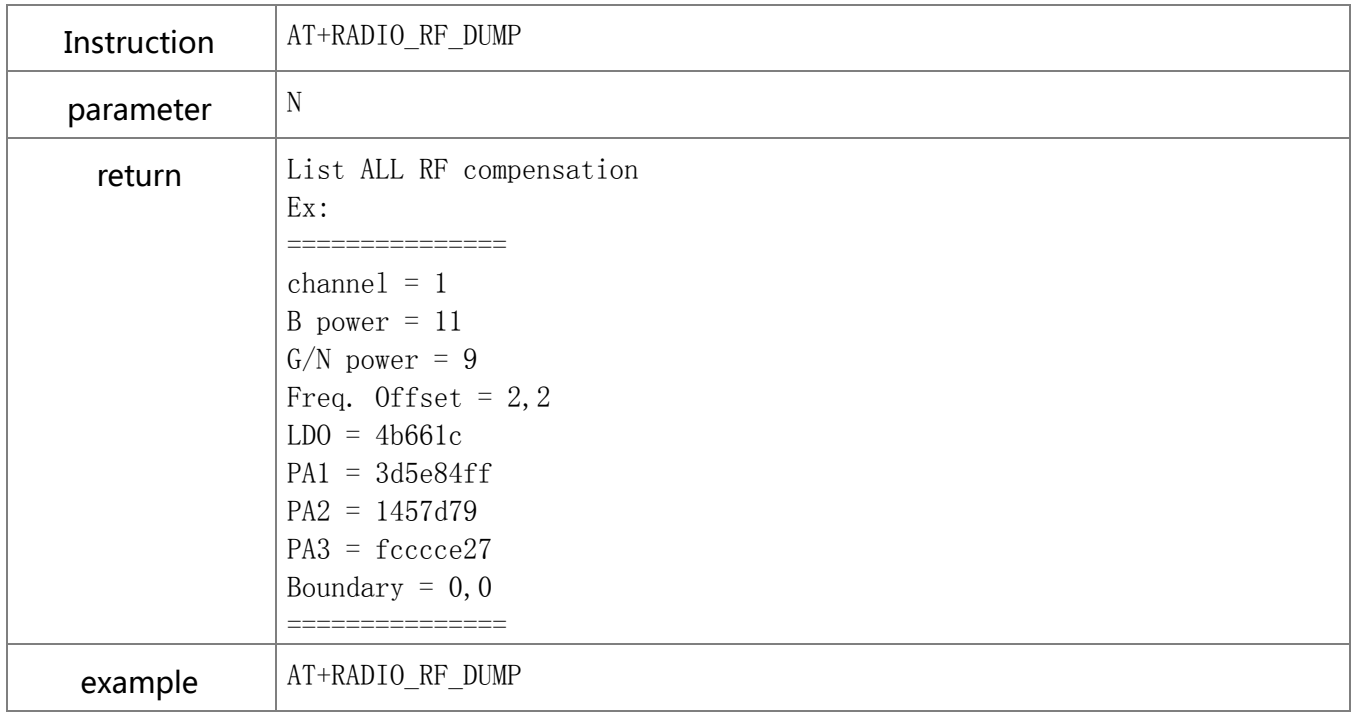

# **9.7.12.** RF\_LDO TUNING

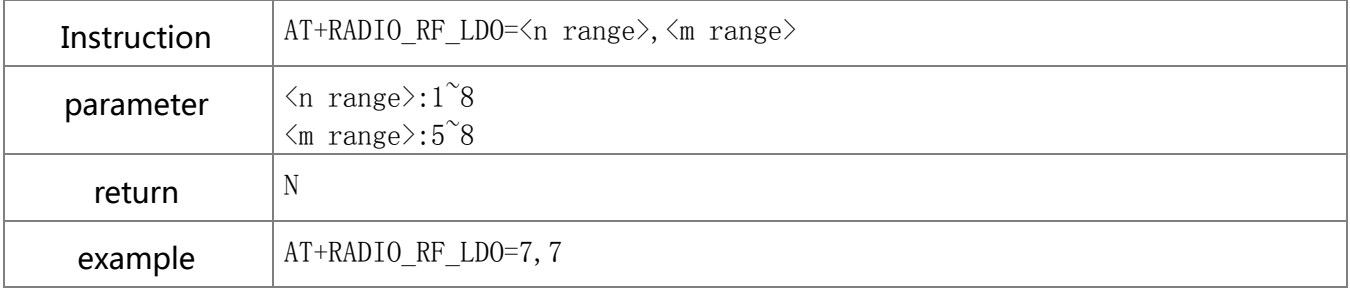

### **9.7.13.** RF\_ PA1 TUNING

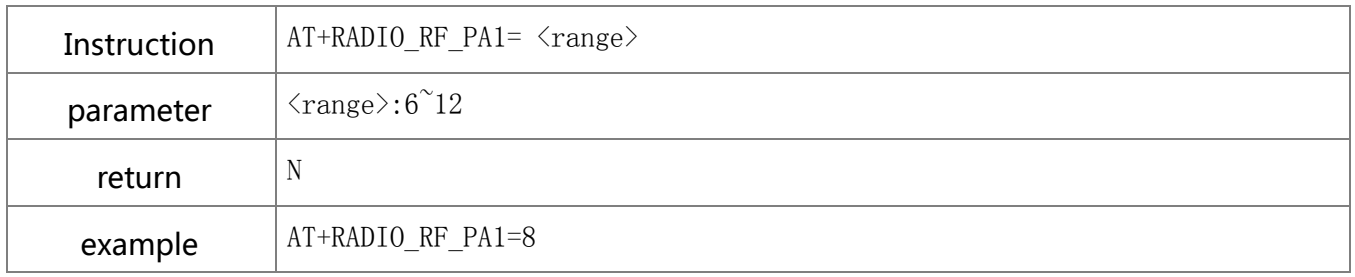

### **9.7.14.** RF\_ PA2 TUNING

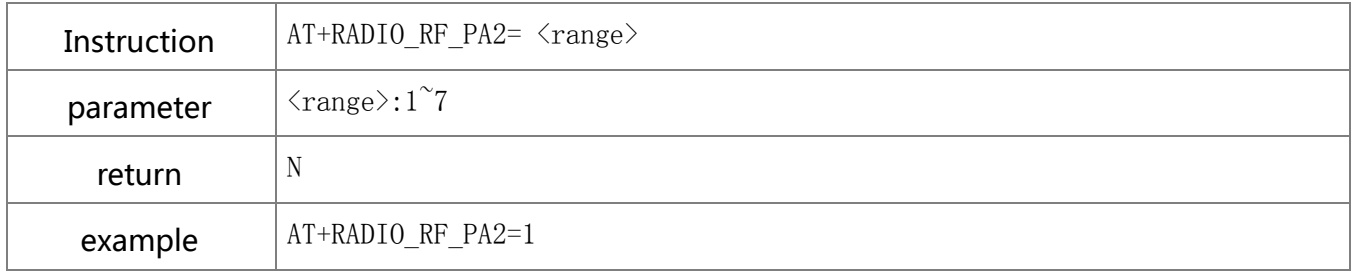

### **9.7.15.** RF\_ PA3 TUNING

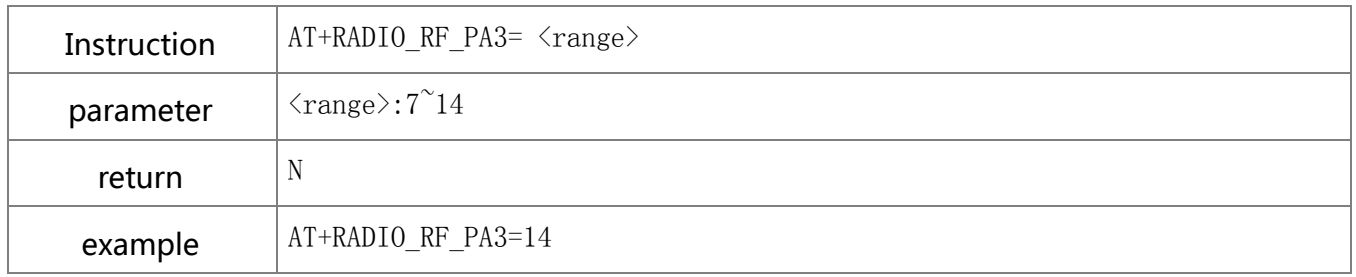

### **9.7.16.** RF\_ IQ PHASE

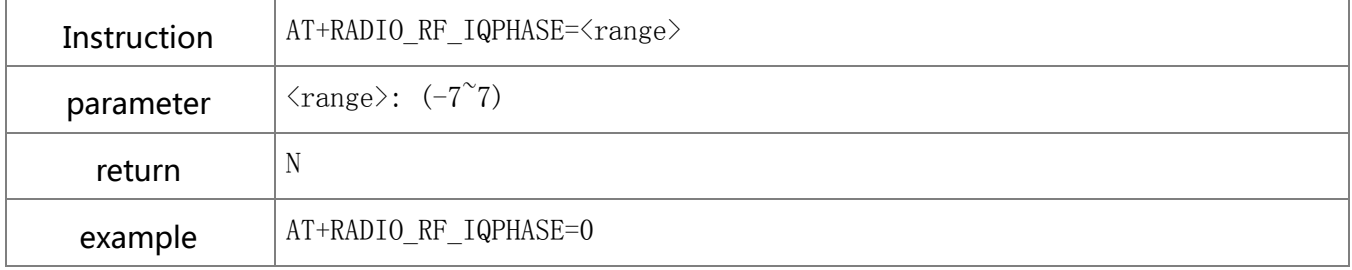

### **9.7.17.** RF\_ IQ AMP

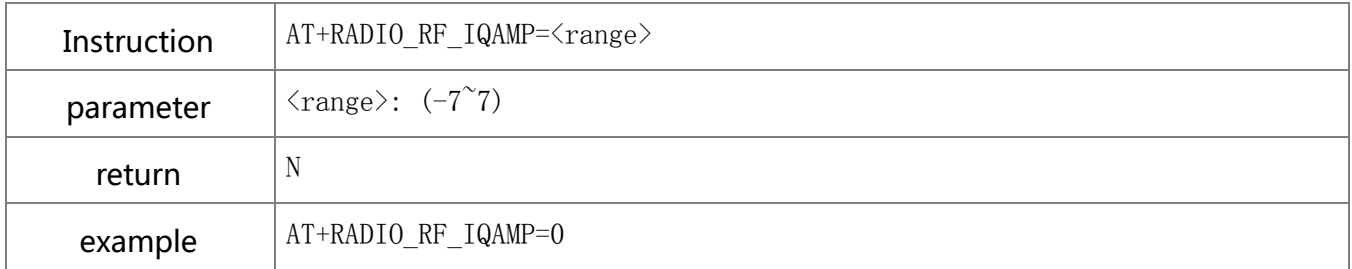

### 9.8. Other description

#### **9.8.1.** Uart to Wi-Fi transfer

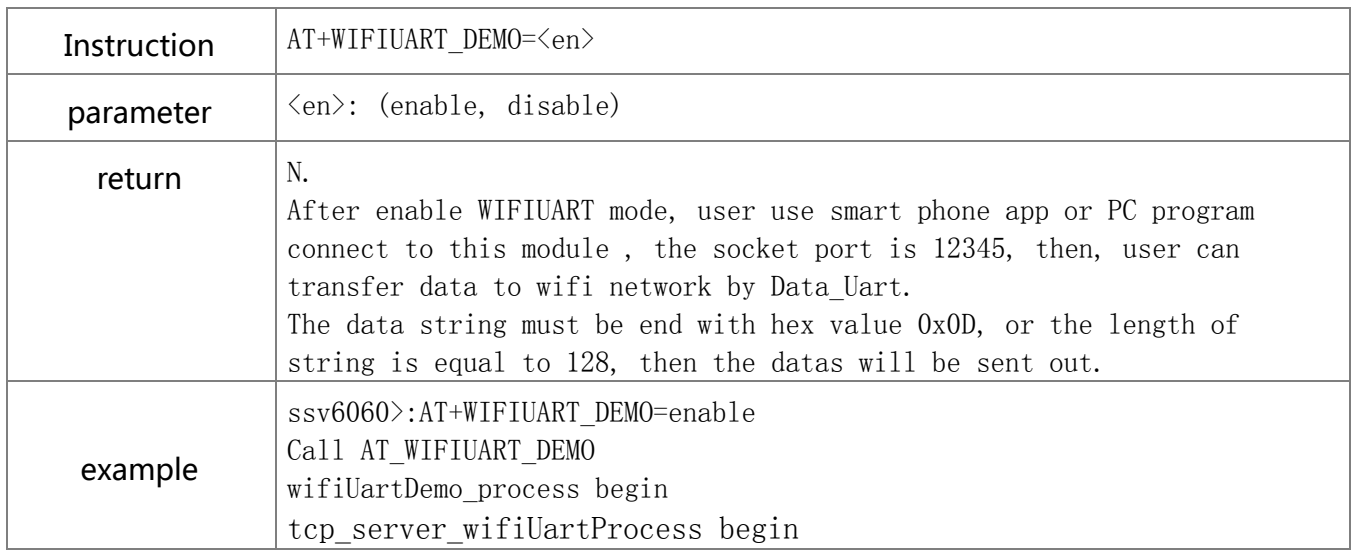

#### Installation warning statement

(a)product should not collocate with other radio

(b) The UA800 Wi-Fi Module is designed to comply with the ID statement. FCC ID is 2ALLFUA800. The host system using MMBQ11 Wi-Fi Module, should have label indicated FCC ID 2ALLFUA800

(c) If you buy this module,you only use the the PCB antenna(ANT Gain:0dBi) of WIFI modular,Do not use the other antenna

(d): The UA800 Wi-Fi Module is Only applicable for the mobile device.

#### **FCC Statement**

This device complies with part 15 of the FCC Rules. Operation is subject to the following two conditions:

(1) This device may not cause harmful interference, and (2) this device must accept any interference received, including interference that may cause undesired operation.

Any Changes or modifications not expressly approved by the party responsible for compliance could void the user's authority to operate the equipment.

Note: This equipment has been tested and found to comply with the limits for a Class B digital device, pursuant to part 15 of the FCC Rules. These limits are designed to provide reasonable protection against harmful interference in a residential installation. This equipment generates uses and can radiate radio frequency energy and, if not installed and used in accordance with the instructions, may cause harmful interference to radio communications. However, there is no guarantee that interference will not occur in a particular installation. If this equipment does cause harmful interference to radio or television reception, equipment generates, uses and can radiate radio frequency energy and, if not installed and used in accordance with the instructions, may cause harmful interference to radio communications. However, there is no guarantee that interference will not occur in a particular installation. If this equipment does cause harmful interference to radio or television reception,

- —Reorient or relocate the receiving antenna.
- —Increase the separation between the equipment and receiver.
- —Connect the equipment into an outlet on a circuit different from that to which the receiver is connected.
- —Consult the dealer or an experienced radio/TV technician for help.

#### **FCC RF Radiation Exposure Statement**

This equipment complies with FCC RF radiation exposure limits set forth for an uncontrolled environment. This equipment should be installed and operated with a minimum distance of 20 centimeters between the radiator and your body. for example Used in Such as air conditioning, televisions, etc.